# ¿COMO NAVEGAR POR LA WEB?

# (MANUAL INTRODUCTORIO)

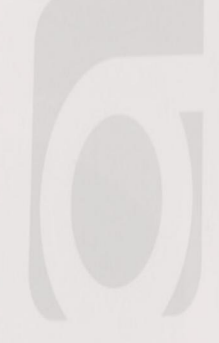

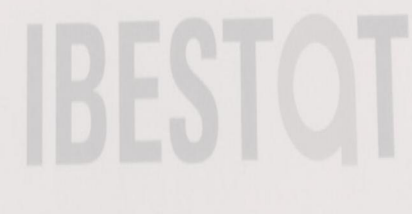

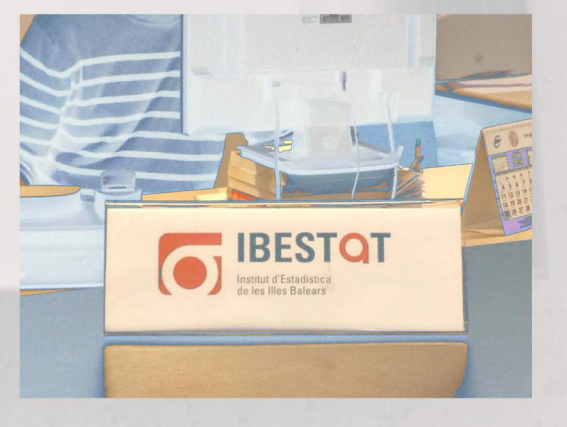

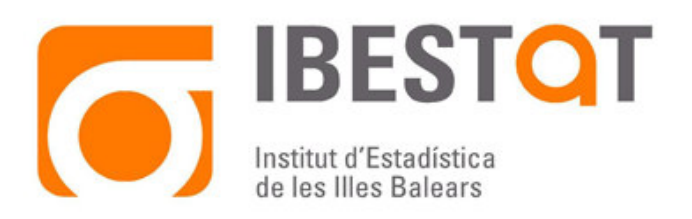

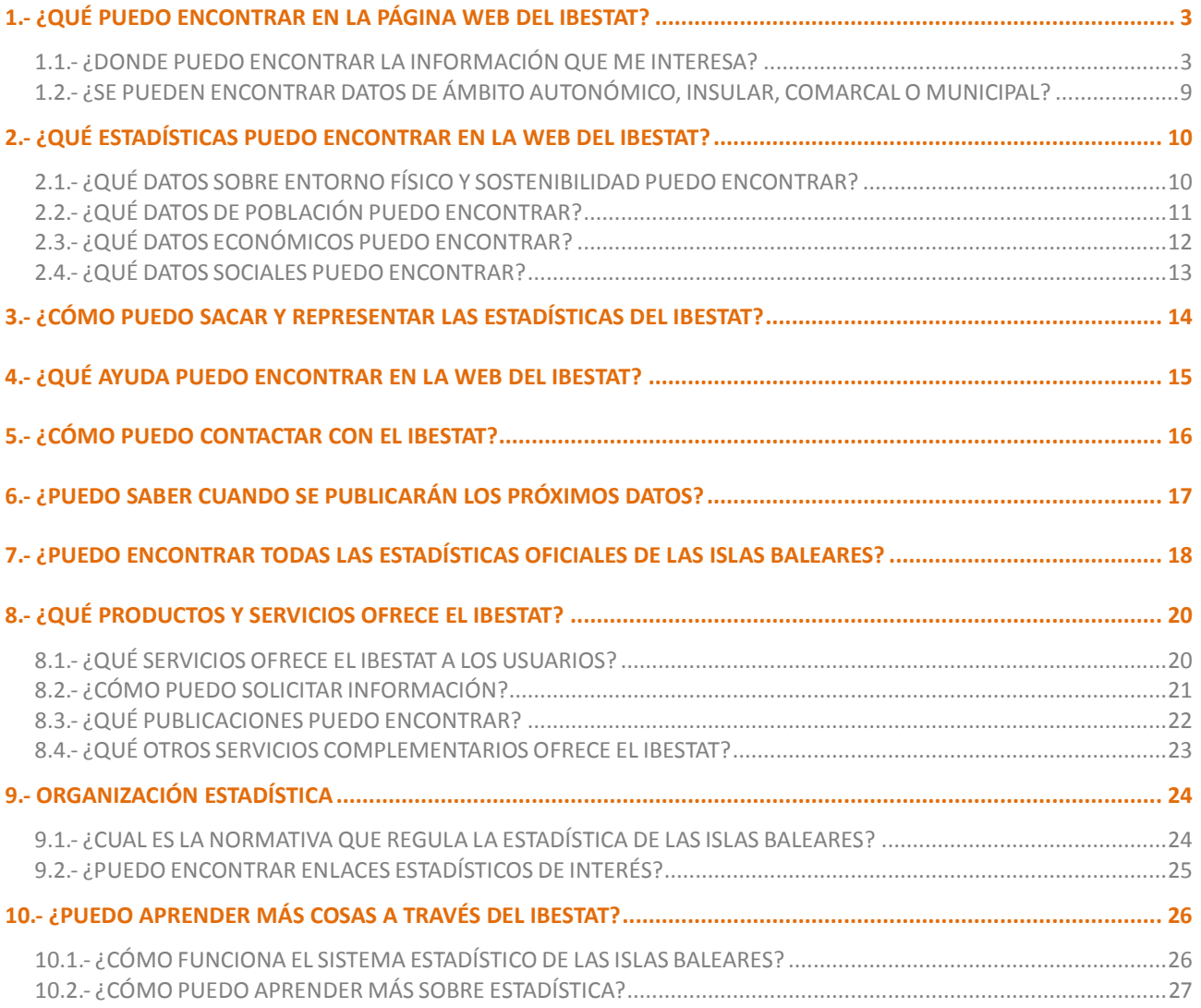

### **1.- ¿QUÉ PUEDO ENCONTRAR EN LA PÁGINA WEB DEL IBESTAT?**

#### **1.1.- ¿DONDE PUEDO ENCONTRAR LA INFORMACIÓN QUE ME INTERESA?**

Veamos la página web de inicio del IBESTAT. Hemos numerado los apartados que podemos encontrar. A continuación explicaremos qué podemos encontrar en cada uno de los apartados.

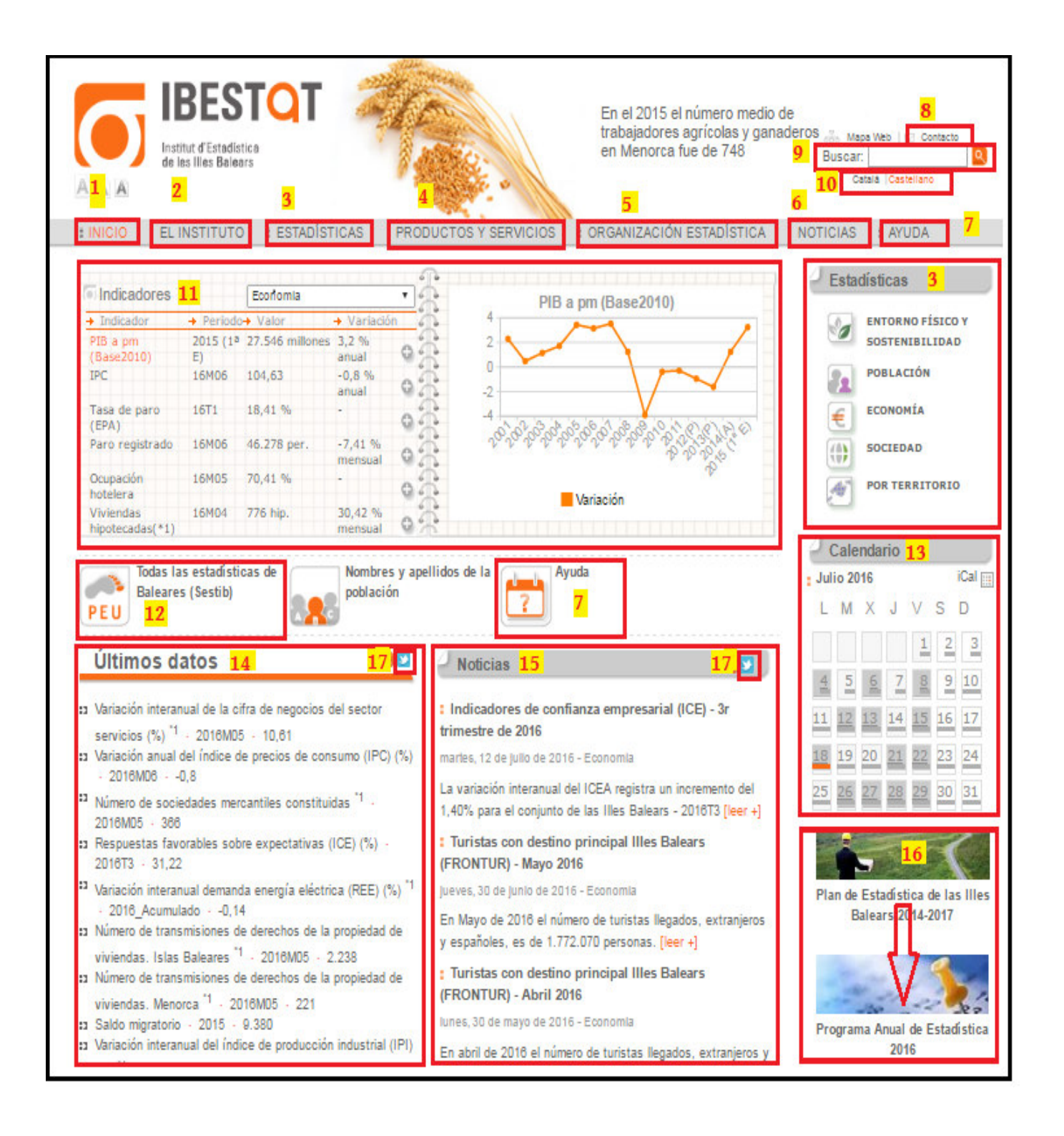

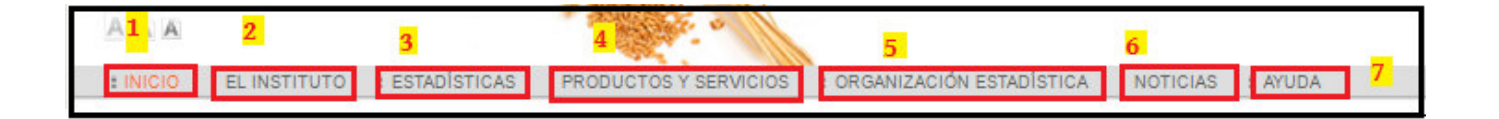

**1.-** El botón "INICIO" sirve para volver a la página principal del IBESTAT desde cualquier otro lugar de la web.

**2.-** En el botón "EL INSTITUTO" podemos encontrar información sobre que es el IBESTAT y las funciones que tiene (Saludo).

**3.-** A través de la pestaña "ESTADÍSTICAS" podemos acceder a los cuatro grandes bloques temáticos de estadísticas oficiales que publica el IBESTAT (entorno físico y sostenibilidad, población, economía y sociedad) y también todas las estadísticas disponibles por diferentes niveles de desagregación territorial (por territorio).

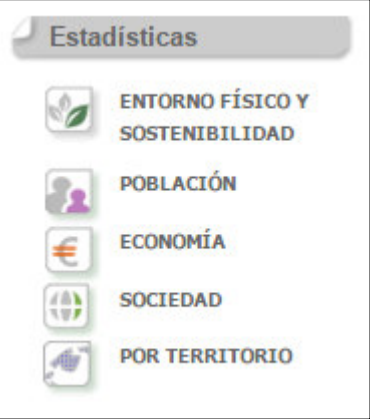

**4.-** En este apartado de la web del IBESTAT podemos encontrar los "PRODUCTOS Y SERVICIOS" que el Instituto ofrece a los usuarios.

**5.-** A través del botón "ORGANIZACIÓN ESTADÍSTICA" se puede consultar la normativa que regula la estadística oficial de las Islas Baleares, y acceder a enlaces estadísticos de interés, al inventario estadístico y al Portal estadístico unificado (PEU).

**6.-** El botón "NOTICIAS" nos conduce al apartado de las notas de prensa que elabora el IBESTAT.

**7.-** Clicando sobre "AYUDA" podemos acceder a las guías para hacer operaciones avanzadas, y también al formulario de contacto y al teléfono gratuito que ofrece el Instituto.

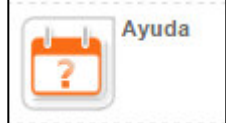

**8.-** Con el botón "CONTACTO" podemos acceder al formulario de contacto para hacer cualquier tipo de consulta aI IBESTAT, que normalmente obtendrá respuesta en menos de 24 h.

**9.-** El apartado "BUSCA" es un buscador que, mediante palabras clave, mostrará todos los resultados relacionados que se pueden encontrar en la web deI IBESTAT.

**10.-** La pestaña "CATALÀ/CASTELLANO" nos permite ver la página en nuestro idioma habitual.

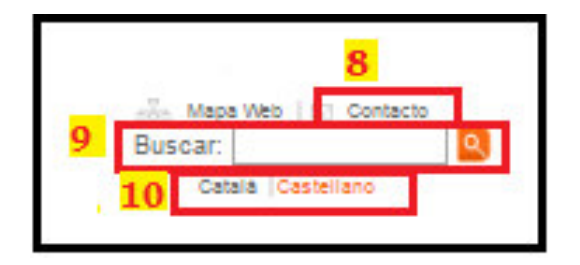

**11.-** En la sección "INDICADORES", que se encuentra en la página de Inicio, hay una selección de los principales indicadores de los cuatro grandes bloques temáticos que ofrece el IBESTAT y su representación gráfica.

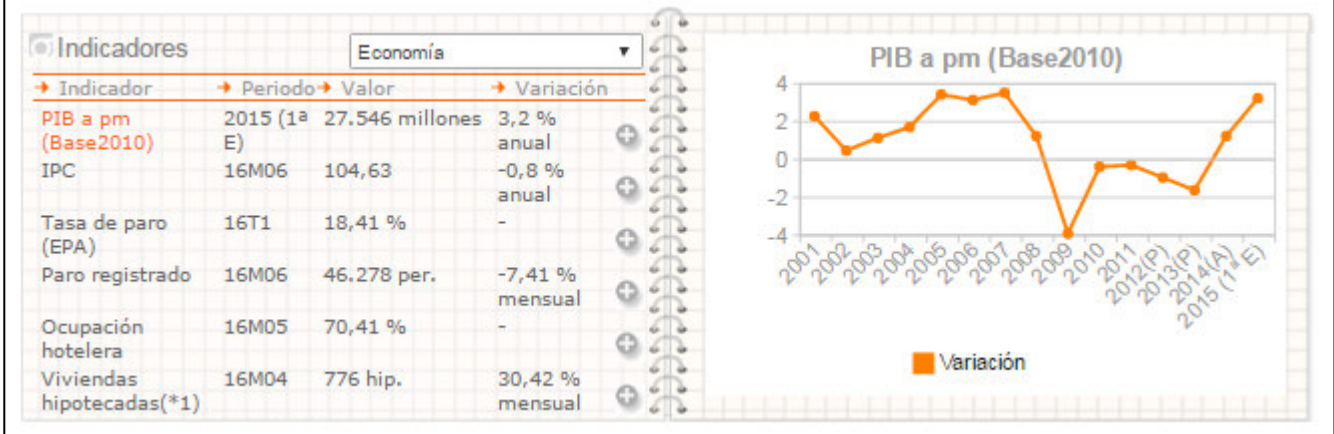

**12.-** El botón "Todas las estadísticas de Baleares (Sestib)" da acceso en el Portal estadístico unificado, donde se pueden consultar **todas las estadísticas oficiales de las Islas Baleares.**

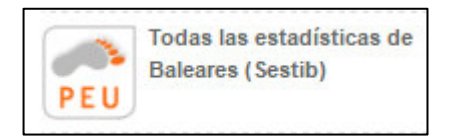

Este portal permite enlazar con las estadísticas generadas por las consejerías del Gobierno de las Islas Baleares, por el IBESTAT y por los consejos insulares que se hayan incorporado al Sistema Estadístico de las Islas Baleares (Sestib).

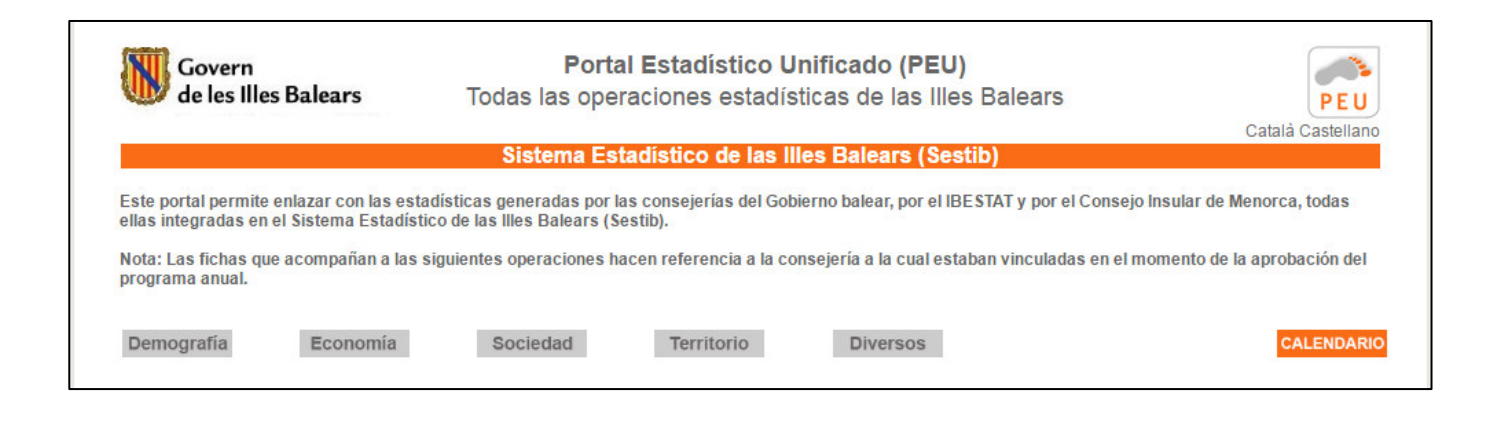

**13.-** El "CALENDARIO" muestra cuando se publicarán las estadísticas oficiales que tienen una fecha fijada de publicación. Se trata de las estadísticas que se publican con una periodicidad inferior a un año.

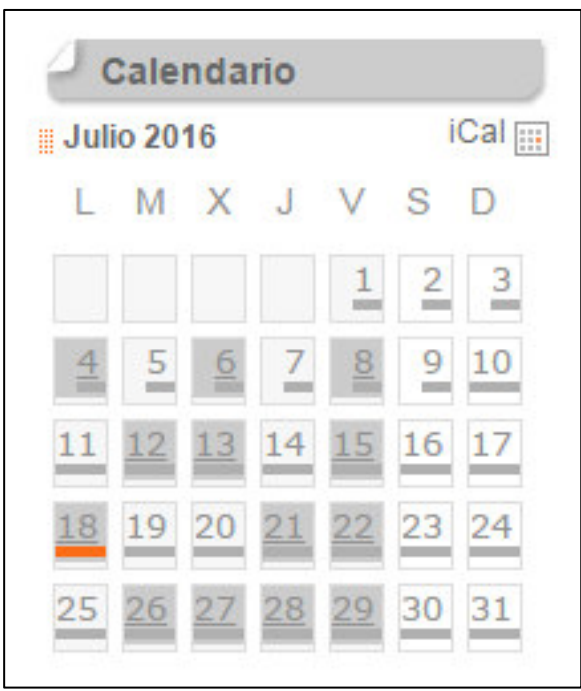

**14.-** En el apartado de "ÚLTIMOS DATOS" se pueden consultar las publicaciones de las estadísticas más recientes del IBESTAT. Además, también se puede saber la fecha exacta de publicación superponiendo el cursor.

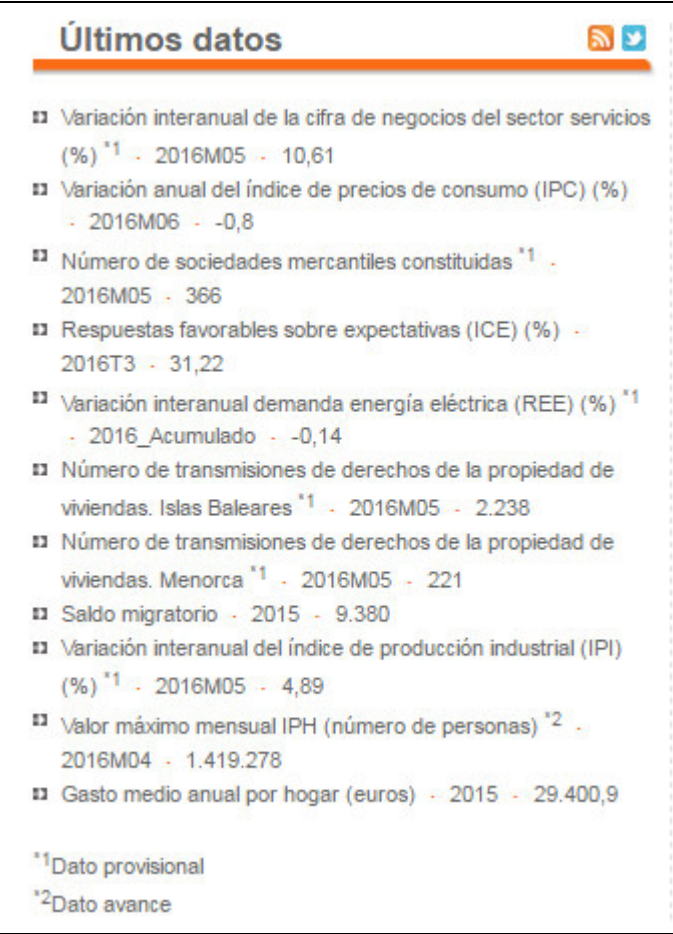

**15.-** En "NOTICIAS" se publican las notas de prensa del IBESTAT referidas a las estadísticas en las cuales el Instituto participa más activamente.

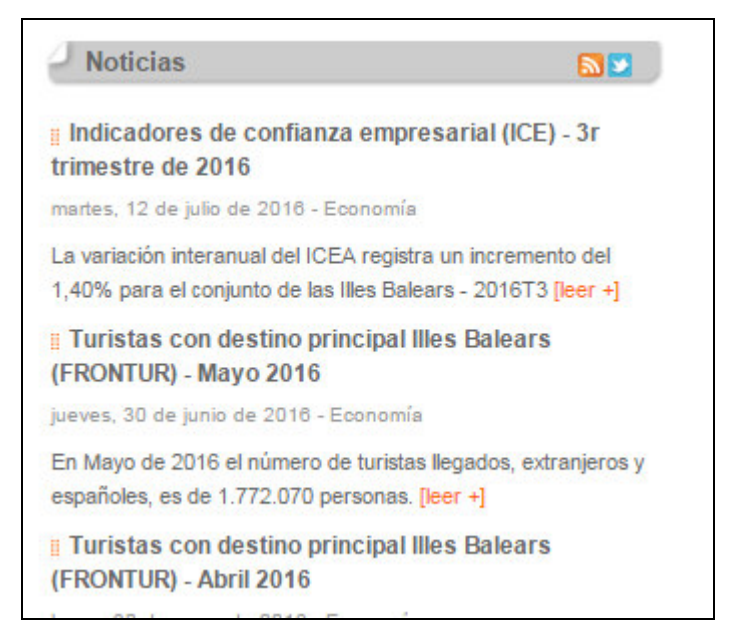

**16.-** En este apartado de la web del IBESTAT podemos encontrar el Plan de Estadística de las Islas Baleares 2014-2017, el programa anual de estadística vigente y una presentación en PowerPoint que explica cómo funciona el Sistema estadístico de las Islas Baleares (Sestib).

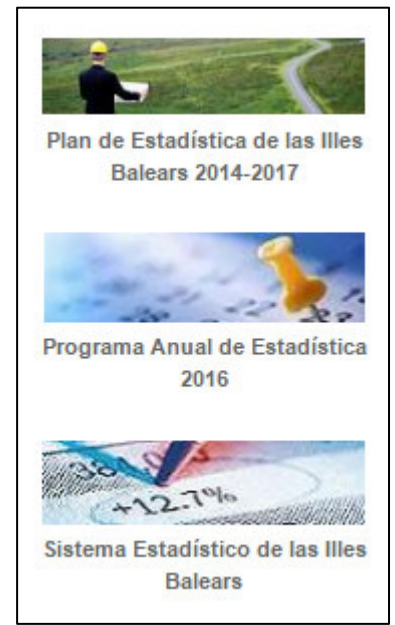

**17.-** Este enlace al símbolo de Twitter nos permite ir directamente a la cuenta de l'IBESTAT a Twitter: @Ibestat.

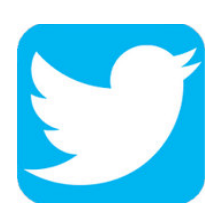

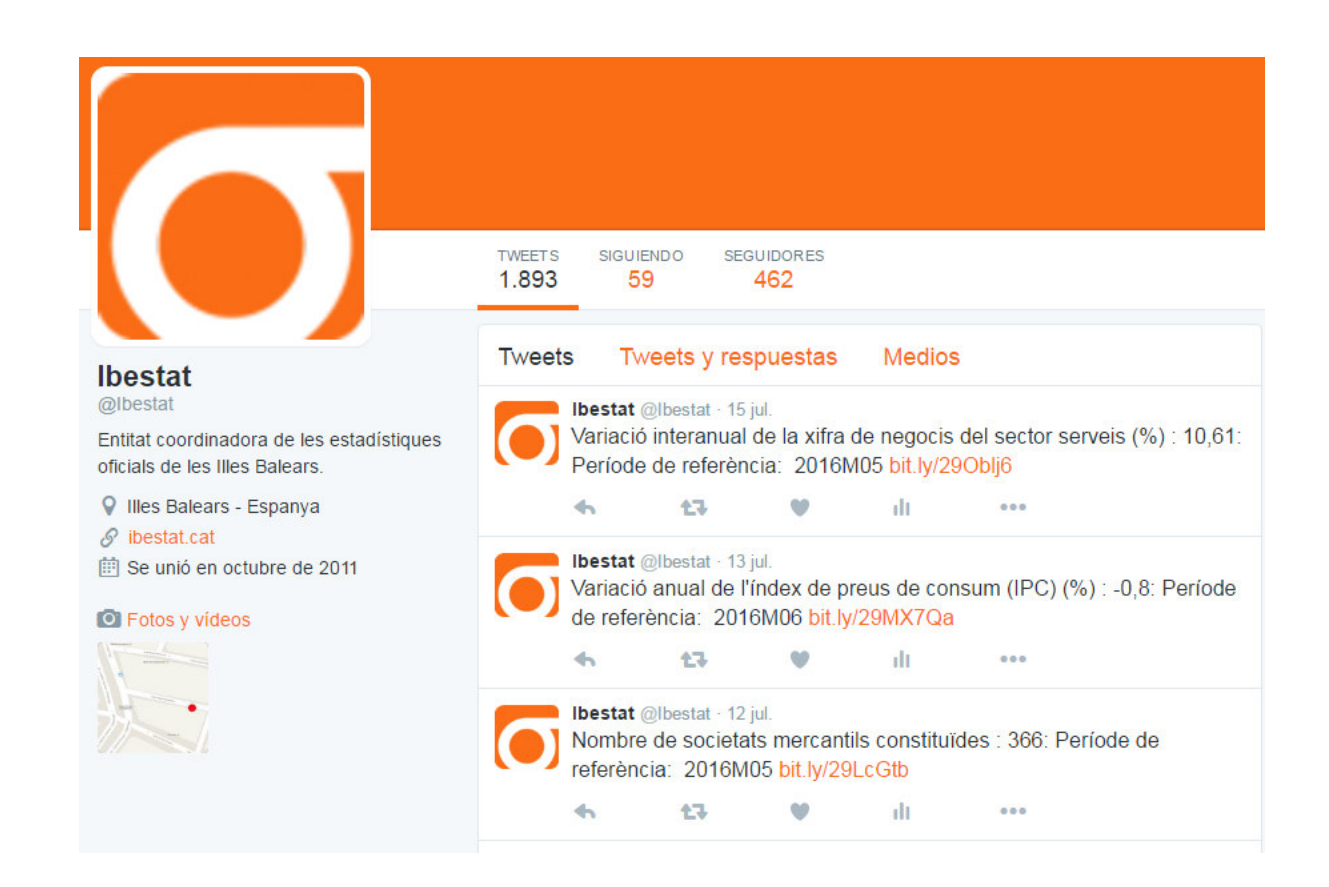

**1.2.- ¿SE PUEDEN ENCONTRAR DATOS DE ÁMBITO AUTONÓMICO, INSULAR, COMARCAL O MUNICIPAL?** 

Si queremos obtener datos por niveles diferentes de desagregación territorial, tenemos que consultar a el apartado "Por territorio" de "Estadísticas" (cómo indica la flecha roja), donde podemos encontrar las diferentes unidades territoriales para las cuales el IBESTAT ofrece datos, ya sea por el conjunto de la comunidad autónoma, por islas, por comarcas estadísticas o por municipios.

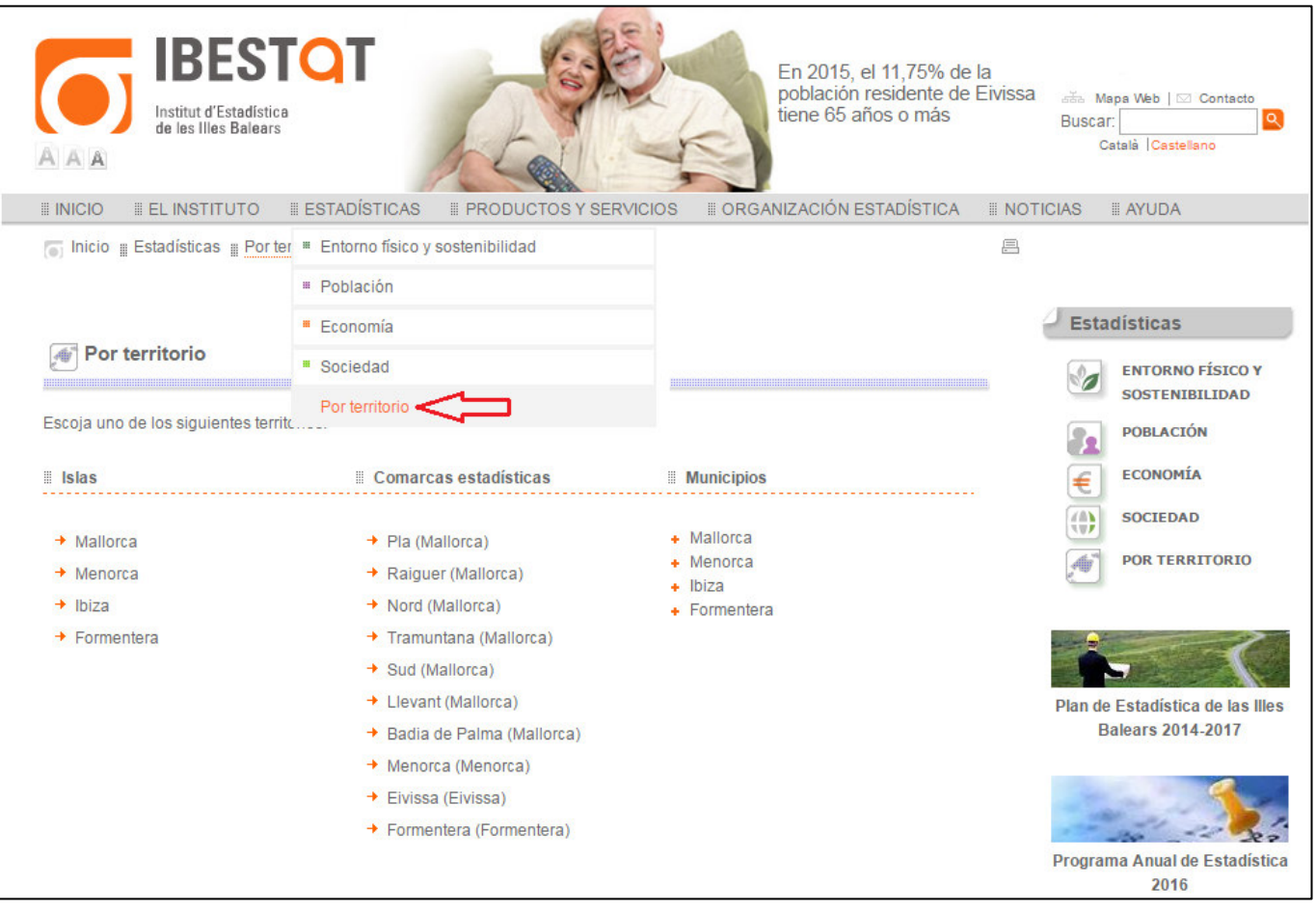

#### **2.- ¿QUÉ ESTADÍSTICAS PUEDO ENCONTRAR EN LA WEB DEL IBESTAT?**

En la página web deI IBESTAT hay muchos datos estadísticos oficiales clasificados por temas. Si consultamos el apartado "ESTADÍSTICAS" podremos ver los cuatro grandes bloques temáticos para los que el IBESTAT ofrece datos: "ENTORNO FÍSICO Y SOSTENIBILIDAD", "POBLACIÓN", "ECONOMÍA" y "SOCIEDAD".

#### **2.1.- ¿QUÉ DATOS SOBRE ENTORNO FÍSICO Y SOSTENIBILIDAD PUEDO ENCONTRAR?**

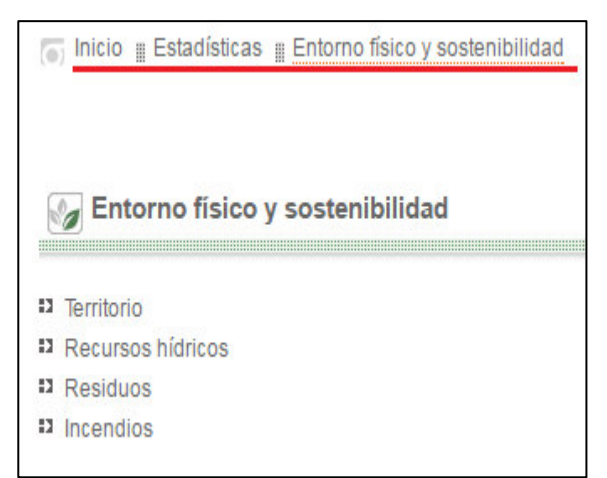

En este apartado hay información estadística sobre territorio, recursos hídricos, residuos e incendios. Si, por ejemplo, buscamos información sobre incendios, se nos abre una ventana con una descripción de la información que encontraremos, la información disponible y los datos publicados más recientemente.

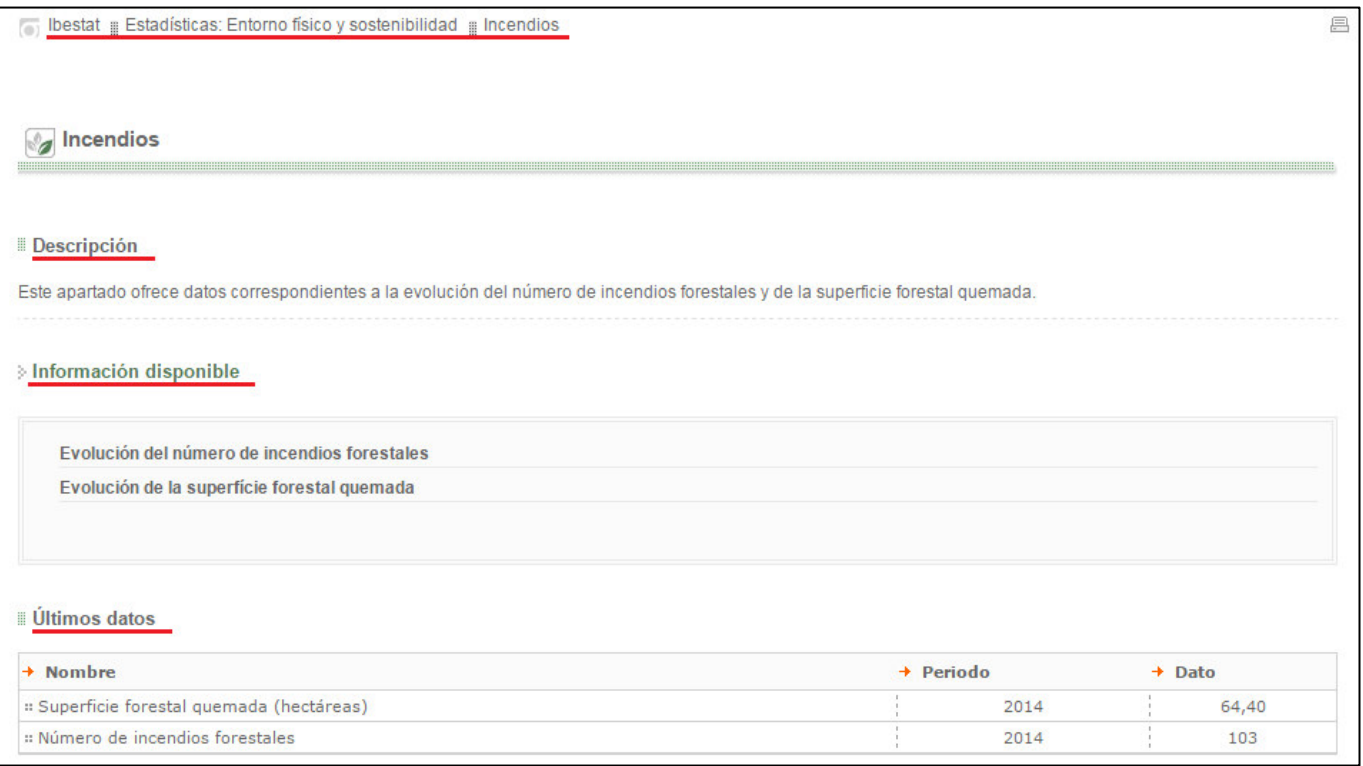

#### **2.2.- ¿QUÉ DATOS DE POBLACIÓN PUEDO ENCONTRAR?**

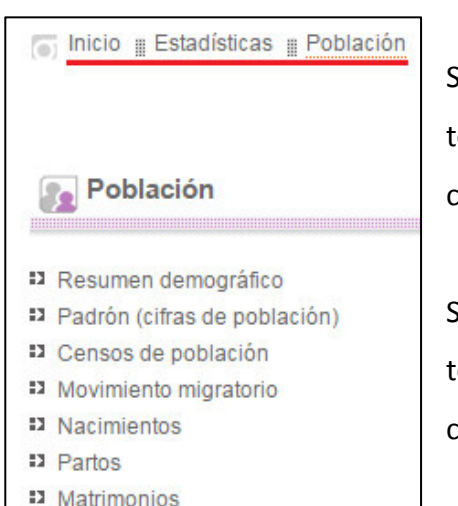

Si consultamos el apartado "Población" podemos ver la relación de todos los temas de los cuales hay tablas estadísticas (resumen, padrón, censos...)

Si, por ejemplo, nos interesa encontrar datos sobre el padrón, tenemos que clicar y se nos abrirá la pantalla que vemos a continuación, con la información correspondiente.

También podemos encontrar los últimos datos y estadísticas relacionadas.

凬

Ibestat | Estadísticas: Población | Padrón (cifras de población)

#### Padrón (cifras de población)

#### **Descripción**

<sup>13</sup> Defunciones

<sup>17</sup> Nombres más frecuentes <sup>17</sup> Estudios demográficos

El padrón es un registro administrativo en el que se inscriben los vecinos (residentes) de los municipios. A partir de las variaciones anuales producidas en dicho registro se obtiene la Revisión padronal a 1 de enero de cada año, la cual constituye la cifra oficial de población. La explotación estadística de este fichero anual permite obtener una aproximación a las características demográficas de la población.

La información anual se complementa con otros apartados: las series, los indicadores (que facilitan el análisis de datos), una tabla comparativa con el resto de comunidades autónomas, datos provisionales, PERE y, por último, una tabla destinada a observar el lugar de residencia de los nacidos en las islas y que ya no residan en ellas.

#### Información disponible

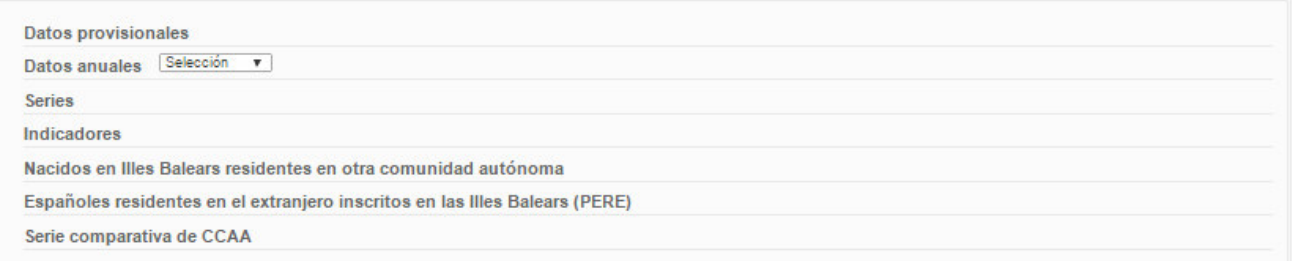

#### **Últimos** datos

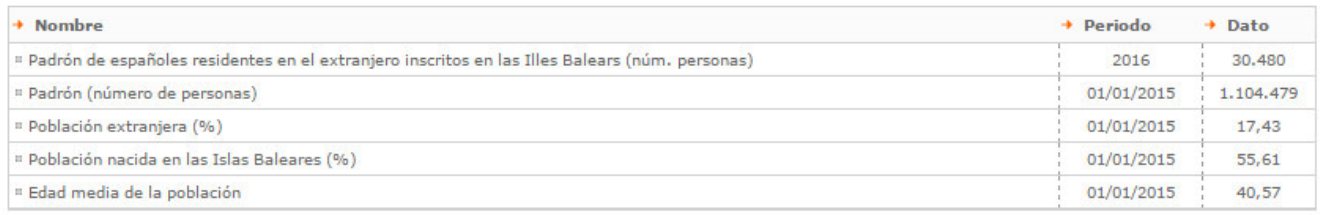

#### **2.3.- ¿QUÉ DATOS ECONÓMICOS PUEDO ENCONTRAR?**

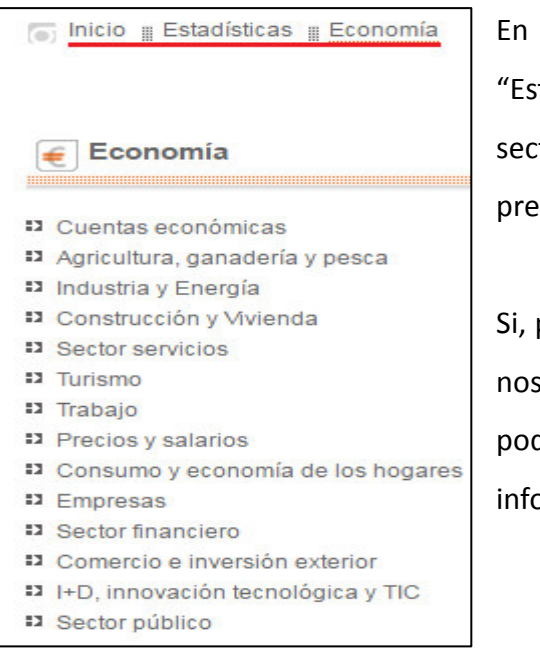

En el apartado de economía, también dentro del menú "Estadísticas", hay mucha información sobre los principales sectores económicos de las Baleares: ocupación, empresas, precios y salarios...

Si, por ejemplo, queremos saber más sobre turismo, clicamos y se nos abrirá una ventana con una descripción de la información que podemos encontrar, y también un repertorio con toda la información disponible.

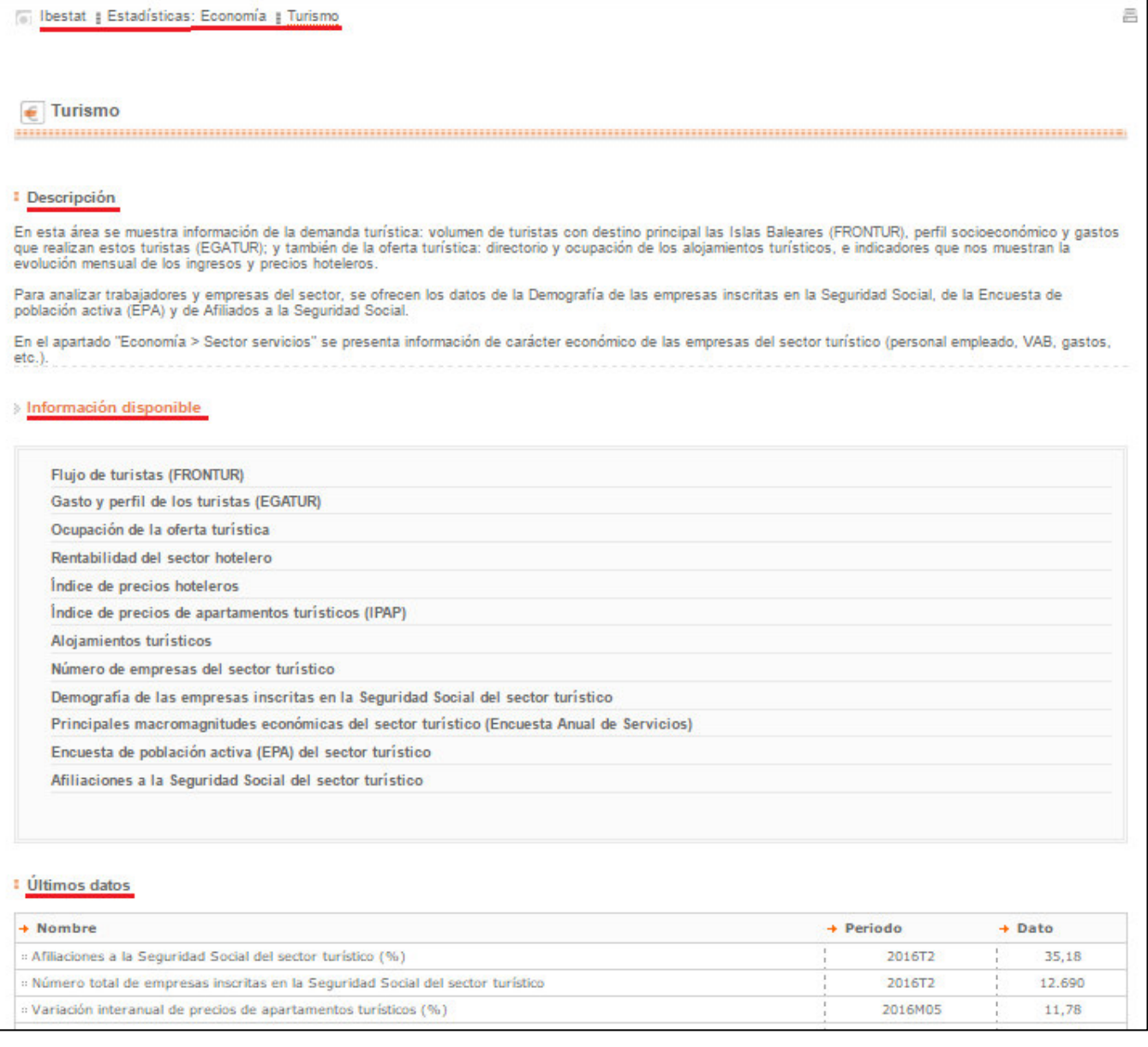

#### **2.4.- ¿QUÉ DATOS SOCIALES PUEDO ENCONTRAR?**

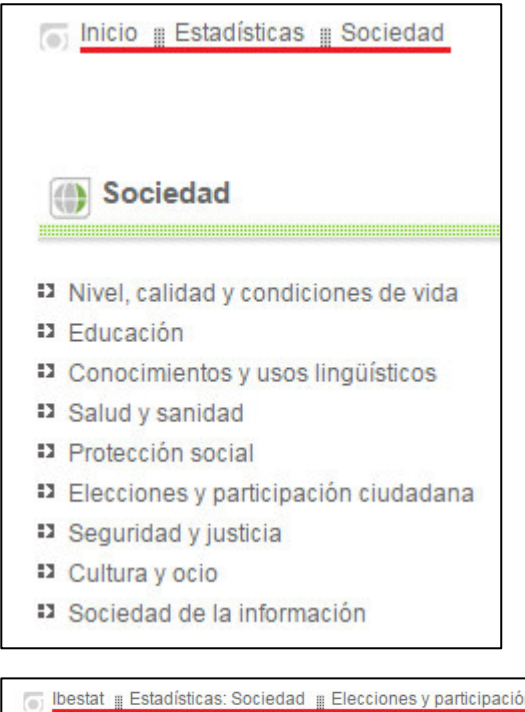

Si consultamos el apartado de sociedad podremos ver una lista con todos los temas que están relacionados y de los cuales hay estadísticas oficiales en la web del IBESTAT.

Si, por ejemplo, queremos conocer más información sobre elecciones y participación ciudadana, sólo tenemos que clicar encima y se nos abrirá una ventana donde podremos acceder a toda la información relacionada con este tema.

Podemos encontrar información sobre todos los tipos de elecciones.

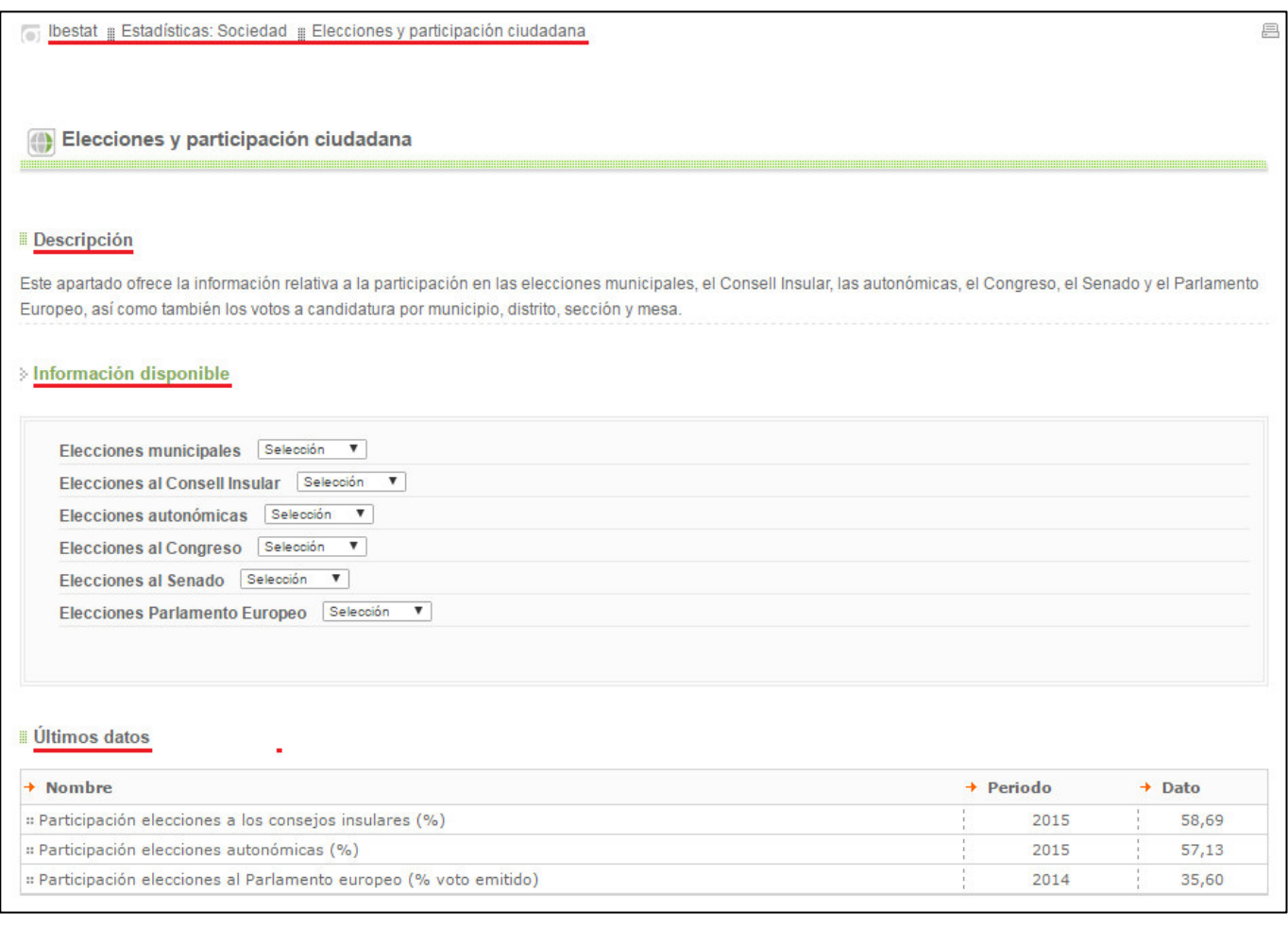

#### **3.- ¿CÓMO PUEDO SACAR Y REPRESENTAR LAS ESTADÍSTICAS DEL IBESTAT?**

Cómo podemos observar en la imagen inferior, cuando buscamos información sobre algún tema, se nos presenta en forma de tabla estadística.

Tenemos que editar la tabla seleccionando las categorías de las variables que queremos consultar o eligiendo la manera como queremos visualizar los datos.

Pero también tenemos la opción (donde pone "Tabla de resultados") de visualizar la información en forma de gráfico o sobre un mapa.

Además, el IBESTAT nos permite descargar la información estadística en varios formatos (Pc Axis, Excel, CSV [**tab**], CSV [**;**] y SIG).

En el apartado de ayuda de la web del IBESTAT podéis encontrar la Guía para obtener el Excel cartográfico y visualizar mapas, que os será muy útil si queréis exportar los datos en un formato que permita la visualización sobre un mapa.

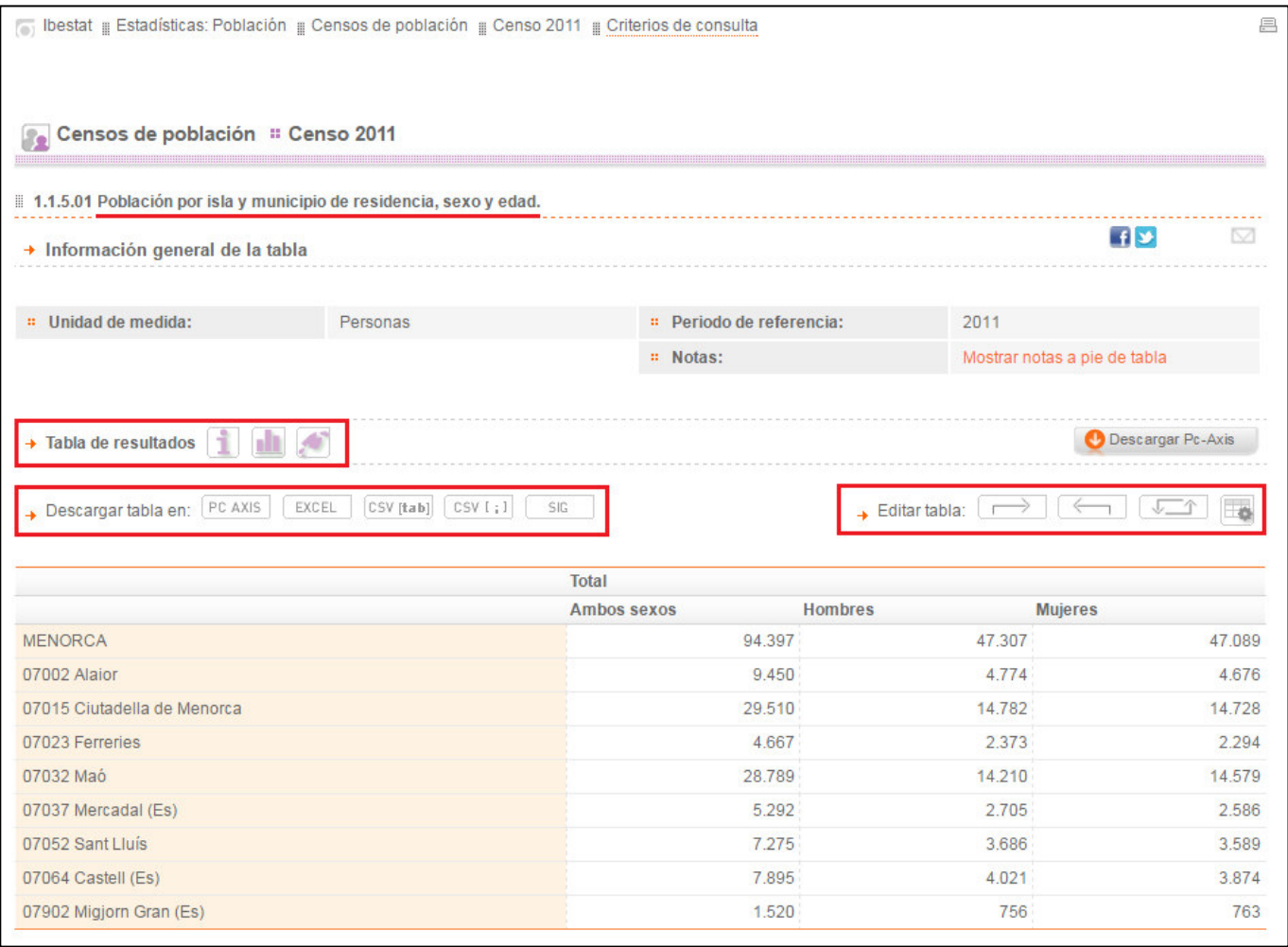

Además, como podéis observar en la imagen inferior, hay un apartado en que se explica toda la metodología seguida para producir los datos estadísticos.

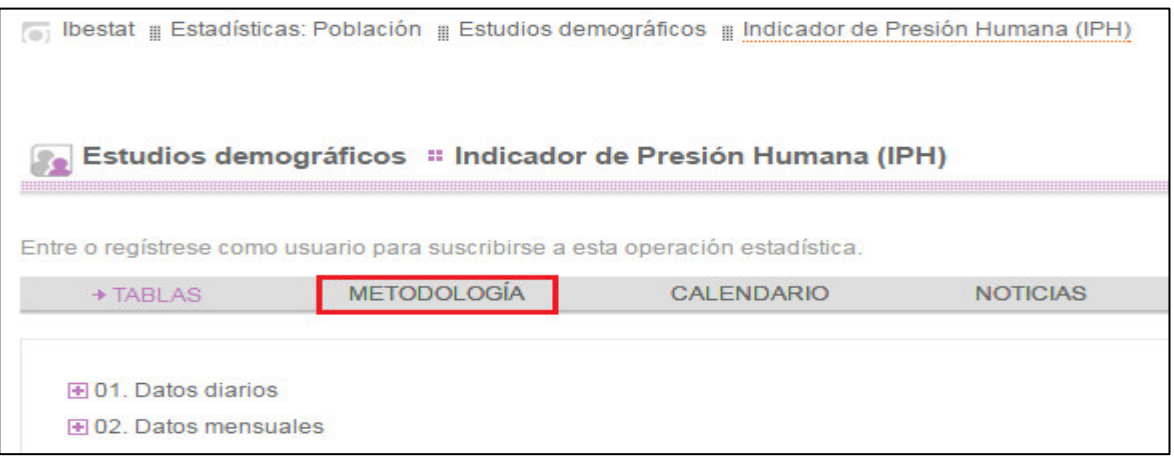

#### **4.- ¿QUÉ AYUDA PUEDO ENCONTRAR EN LA WEB DEL IBESTAT?**

En el apartado de ayuda de la página web de inicio del IBESTAT podéis encontrar - además de este manual introductorio - otras guías que os podéis descargar en formato PDF. Una de las básicas es la Guía sobre la elaboración de tablas estadísticas. También podéis encontrar otras guías que explican cómo llevar a cabo funciones más avanzadas.

Si esta ayuda no resulta suficiente, podéis contactar con nosotros a través del formulario o telefoneando gratuitamente al 900 101 360.

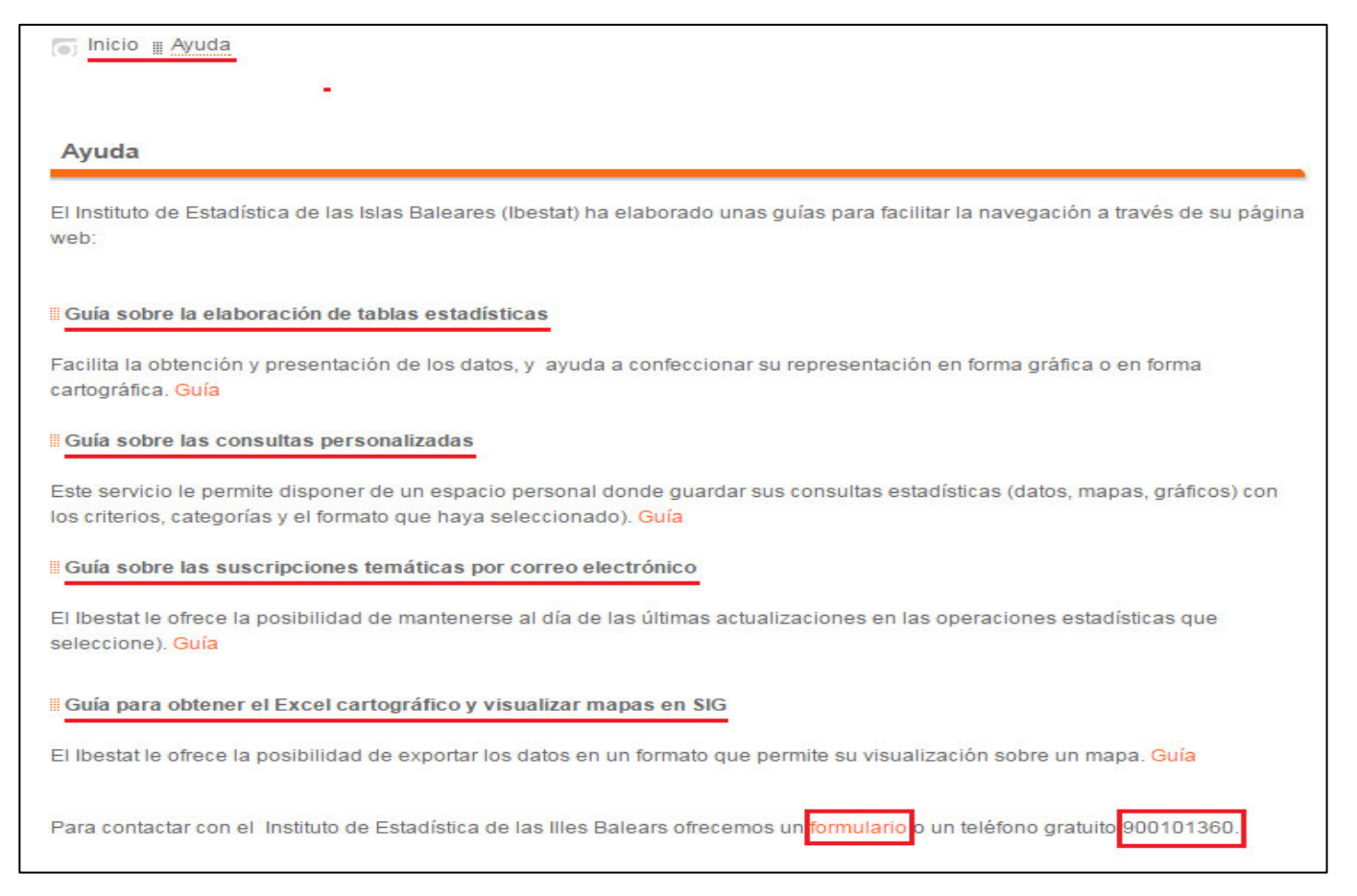

#### **5.- ¿CÓMO PUEDO CONTACTAR CON EL IBESTAT?**

Para contactar con el Instituto de Estadística de las Islas Baleares lo podéis hacer de varias maneras. Podéis contactar con el IBESTAT a través del formulario que podéis ver en la imagen inferior, al que se puede acceder desde la pestaña "Contacto" (en la parte derecha superior de la página de inicio) o a través de la página de ayuda clicando sobre el enlace de color naranja "Formulario".

En primer lugar recibiréis de forma automática un correo electrónico que confirma que se ha recibido vuestra consulta por parte del IBESTAT. En segundo lugar, os enviaremos una respuesta a vuestra petición lo antes posible.

También podéis contactar con nosotros en el apartado de ayuda desde la barra de inicio, donde podéis encontrar un teléfono gratuito que atenderá vuestras consultas de lunes a viernes de 8.00 h a 15.00 h. El teléfono es el siguiente: 900 101 360.

Si os animáis, también podéis venir a conocernos a nuestra oficina (c/ de Miquel Santandreu, 4, PB. 07006 Palma).

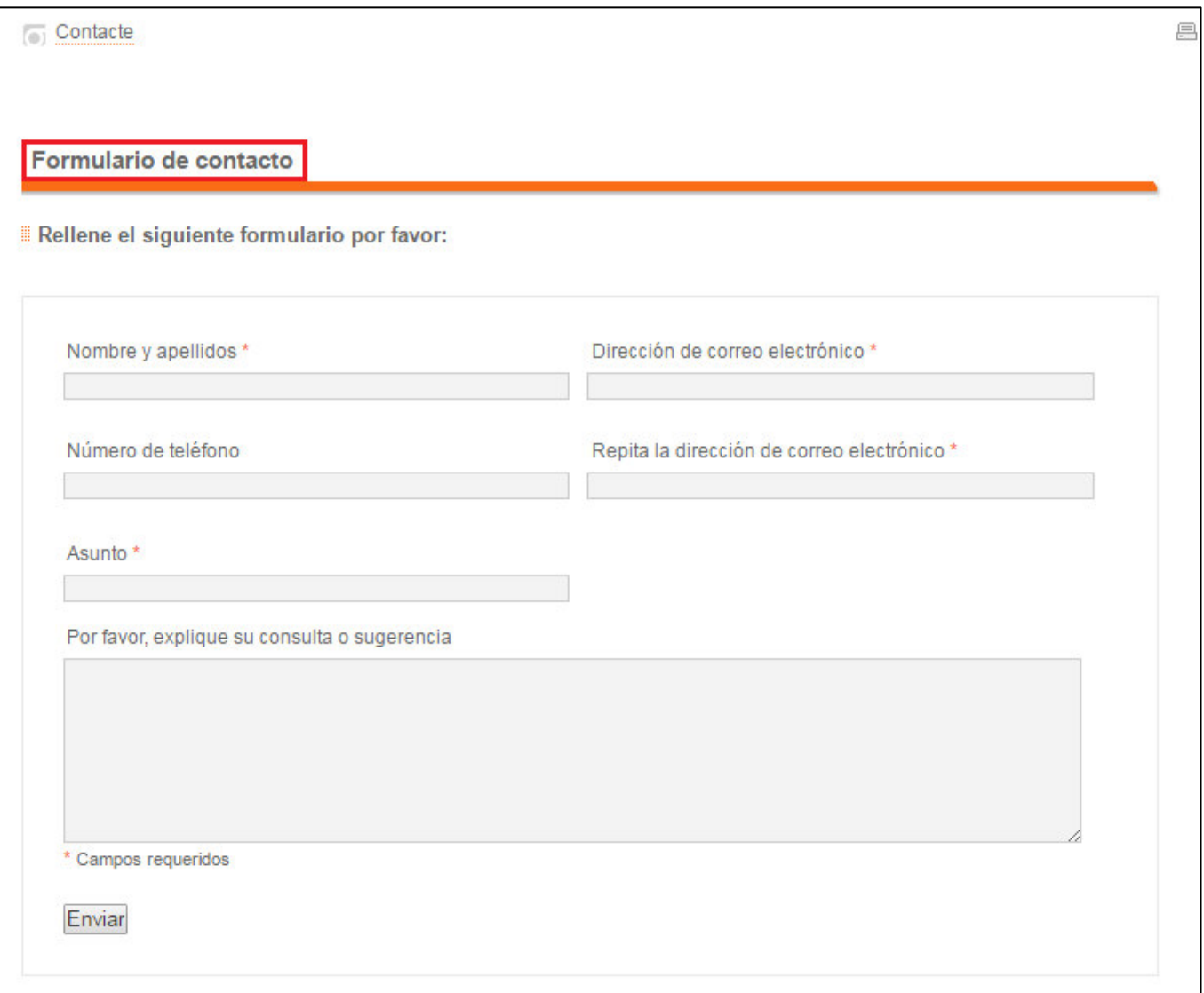

#### **6.- ¿PUEDO SABER CUANDO SE PUBLICARÁN LOS PRÓXIMOS DATOS?**

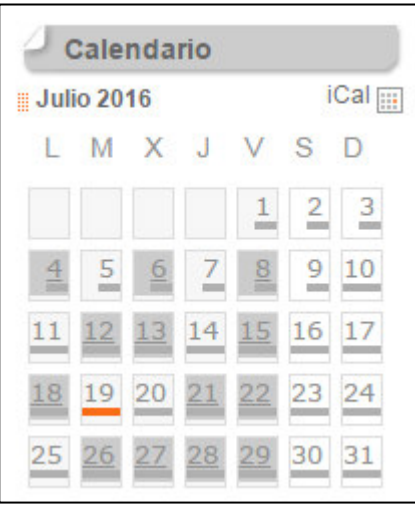

A través de este calendario, de la página de inicio del IBESTAT, podemos conocer cuáles son las próximas estadísticas que tienen una fecha fijada de publicación.

Si clicamos sobre un día concreto del calendario, podremos ver qué estadística se publicará aquel día.

Si clicamos a "Calendario", podremos ver más claramente cuales estadísticas se publicarán y buscar otras en los próximos meses.

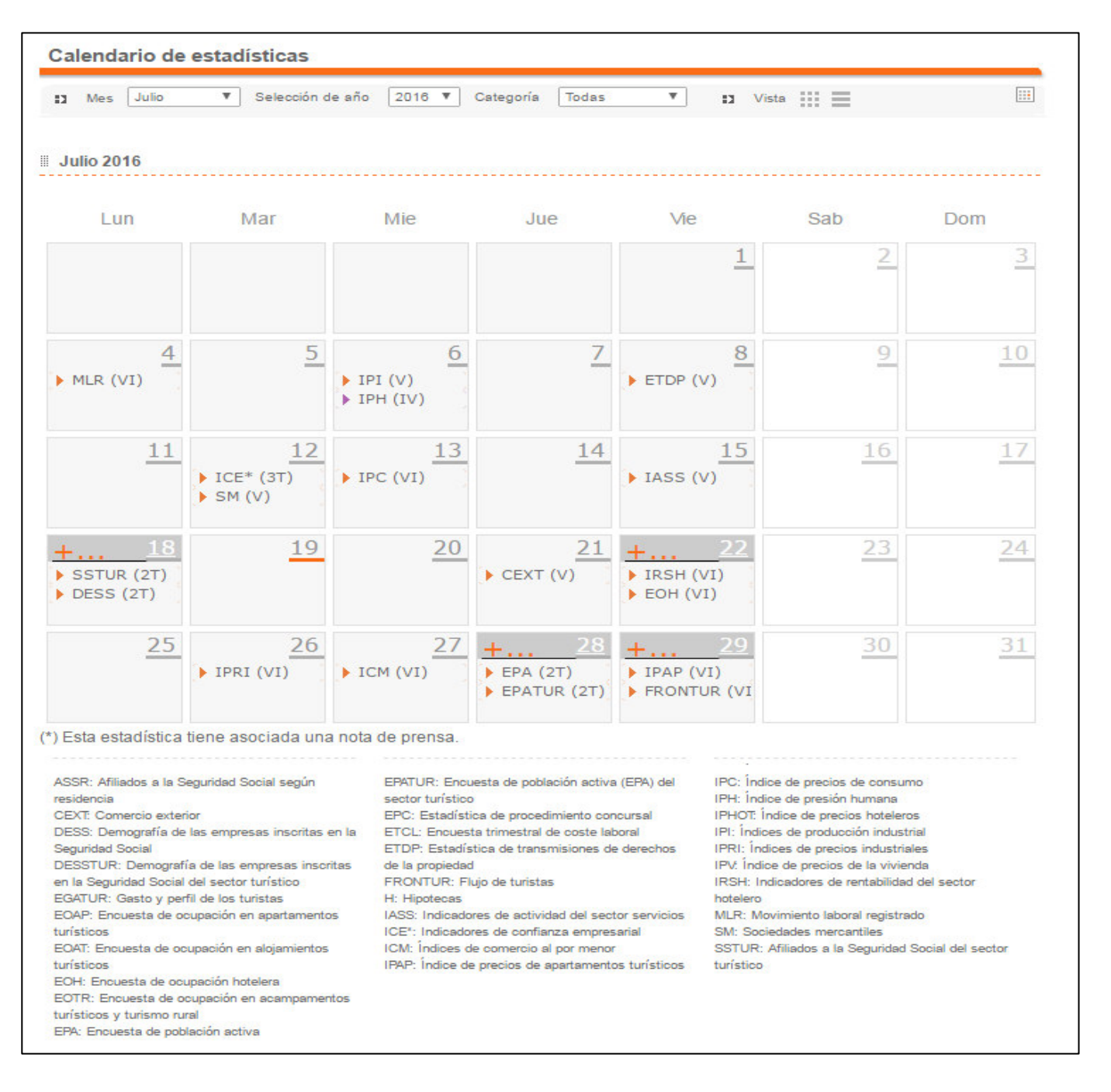

### **7.- ¿PUEDO ENCONTRAR TODAS LAS ESTADÍSTICAS OFICIALES DE LAS ISLAS BALEARES?**

A través de la web del IBESTAT podemos acceder al Portal estadístico unificado (PEU), que es un enlace que permite acceder a todas las operaciones estadísticas oficiales del SESTIB. Este portal permite enlazar con las estadísticas generadas por las consejerías del Gobierno de las Islas Baleares, por el IBESTAT y por los consejos insulares i administraciones que estén integrados en el Sistema Estadístico de las Islas Baleares (SESTIB).

Además, desde el Portal estadístico unificado se puede acceder al calendario de difusión de todos los datos estadísticos oficiales de cada ejercicio (año).

Podemos acceder de dos maneras diferentes: clicando directamente sobre el botón PEU de la página de inicio o a través de la pestaña "Organización estadística" en la barra de inicio clicando a "Portal estadístico unificado (PEU)".

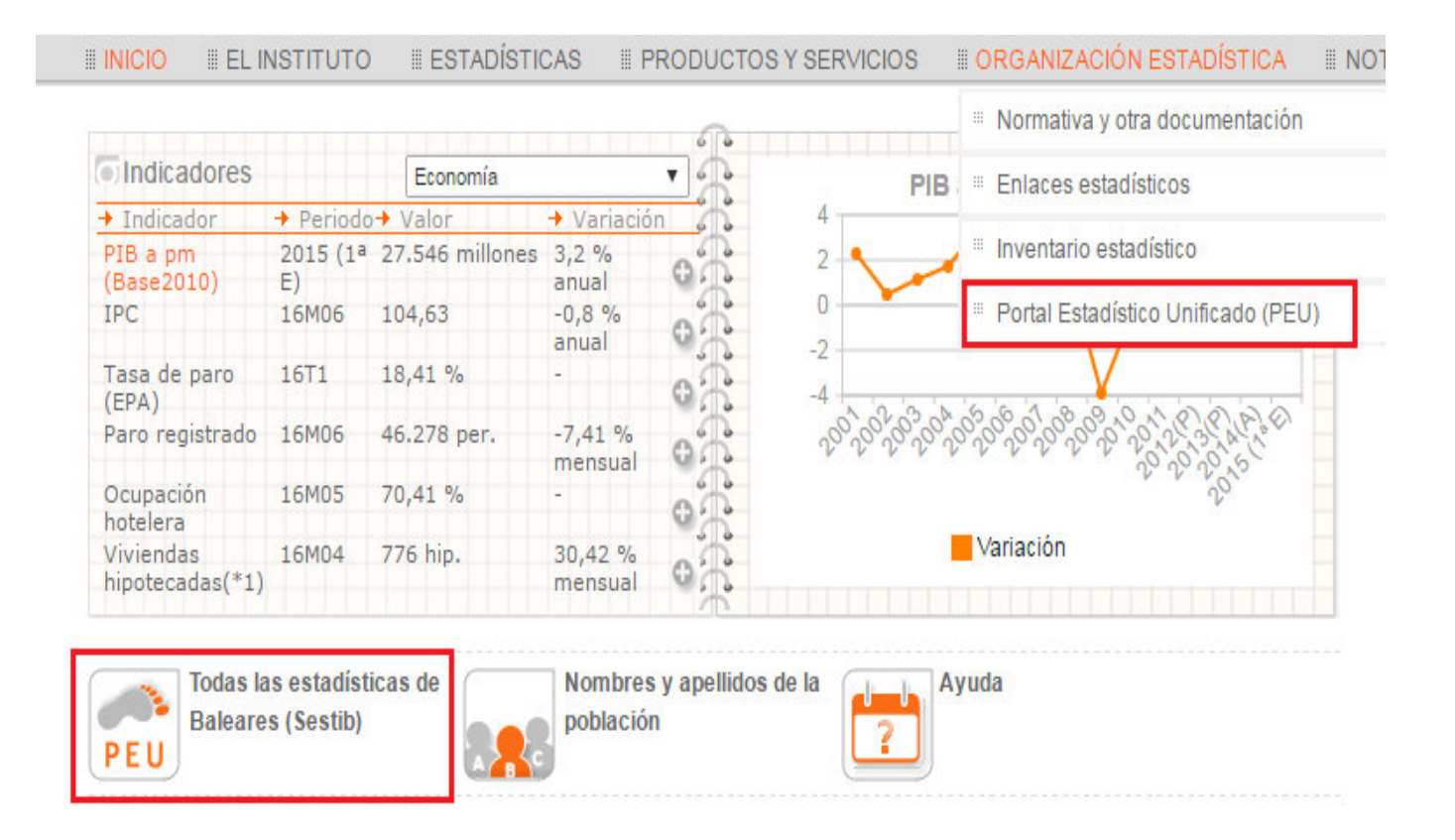

#### Esto es lo que nos encontramos cuando accedemos al PEU.

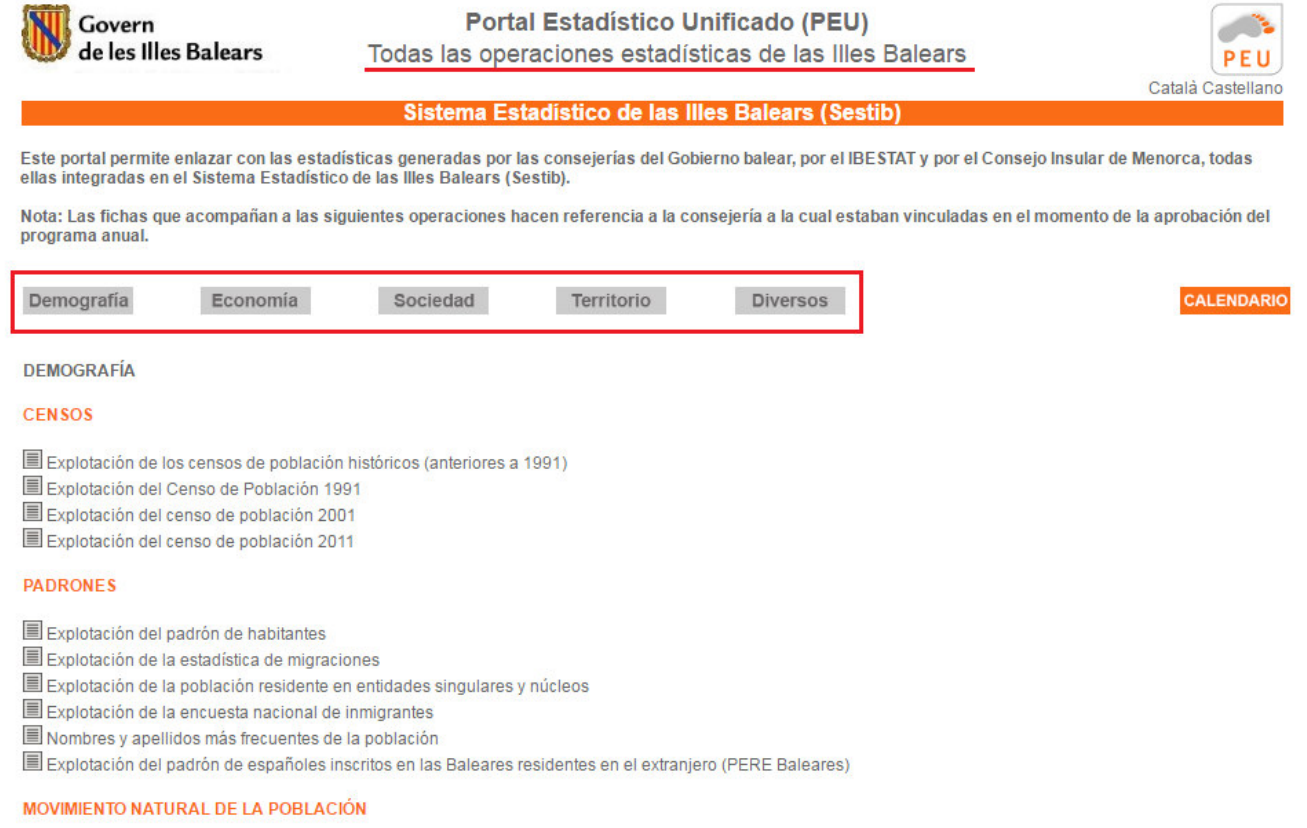

Podemos ver las grandes secciones temáticas de las cuales hay estadísticas (demografía, economía, sociedad, territorio y varios). Si clicamos sobre un tema, por ejemplo el de demografía, aparece una relación de todas las estadísticas oficiales disponibles.

Además, podemos encontrar el enlace "CALENDARIO" que nos permite ver y descargar en formato de PDF el calendario donde aparece la fecha de publicación de las estadísticas durante el ejercicio vigente y su periodicidad de difusión (continua, quincenal, mensual, trimestral, cuatrimestral, semestral, anual y esporádica).

### **8.- ¿QUÉ PRODUCTOS Y SERVICIOS OFRECE EL IBESTAT?**

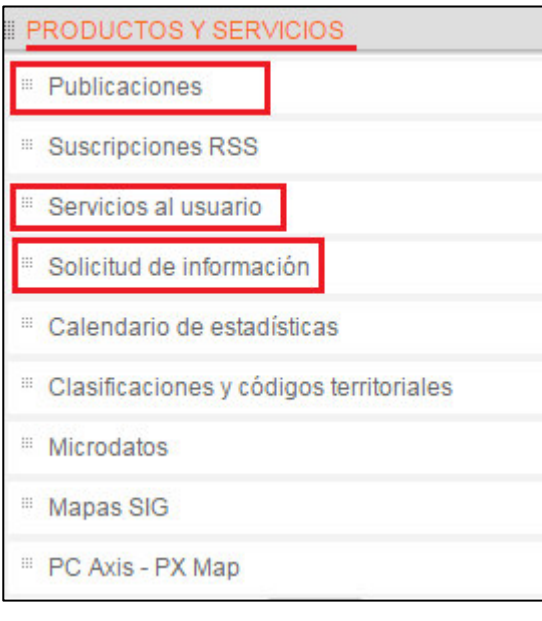

En el apartado "Productos y servicios" de la web del IBESTAT hay diferentes ayudas para encontrar e interpretar los datos estadísticos disponibles.

Los productos y servicios que más útiles nos pueden resultar son los que trataremos a continuación.

#### **8.1.- ¿QUÉ SERVICIOS OFRECE EL IBESTAT A LOS USUARIOS?**

El IBESTAT ofrece a los usuarios la opción de registrarse, a través de la cual pueden acceder a dos servicios:

- − *Suscripciones temáticas* por correo electrónico de operaciones estadísticas.
- − Un espacio personal donde guardar las **c***onsultas personalizadas* (datos, mapas, gráficos) con los criterios, las categorías y el formato seleccionado.

En el apartado de ayuda de la página web de inicio del IBESTAT hay dos guías que facilitan el acceso a los servicios que se acaban de comentar.

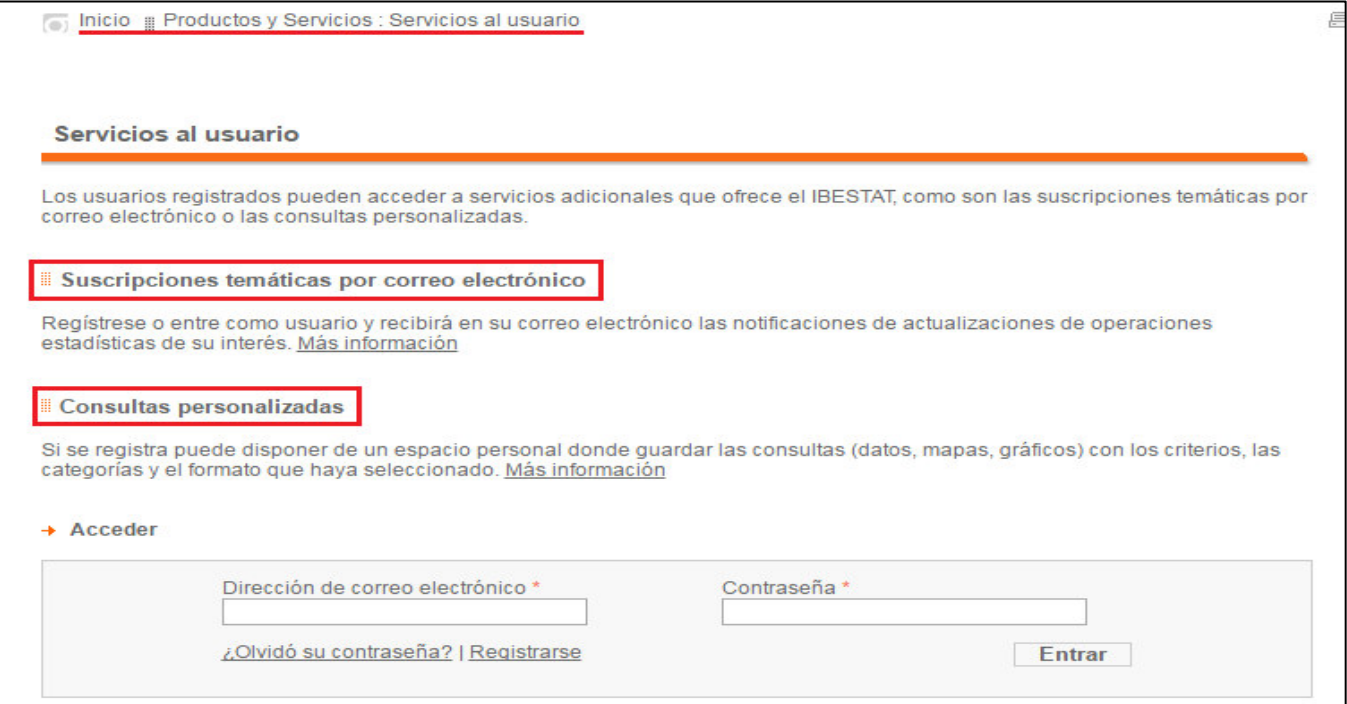

#### **8.2.- ¿CÓMO PUEDO SOLICITAR INFORMACIÓN?**

En el apartado "Productos y servicios" encontramos el subapartado "Solicitud de información".

De esta manera tendremos acceso a un formulario por solicitar cualquier tipo de información al IBESTAT. En primer lugar recibiréis de forma automática un mensaje electrónico que confirma que se ha recibido vuestra solicitud por parte del IBESTAT y, en segundo lugar, os enviaremos una respuesta a vuestra petición de la forma más ágil que nos sea posible.

Por otra parte, si el IBESTAT no dispone de la información solicitada, os pondrá en contacto con el organismo responsable de publicar la información más próxima a la que os interesa. Por ejemplo, si habéis solicitado datos sobre educación, os pondremos en contacto con la persona responsable de la unidad estadística de la Consejería, por si os puede ayudar a resolver vuestra duda.

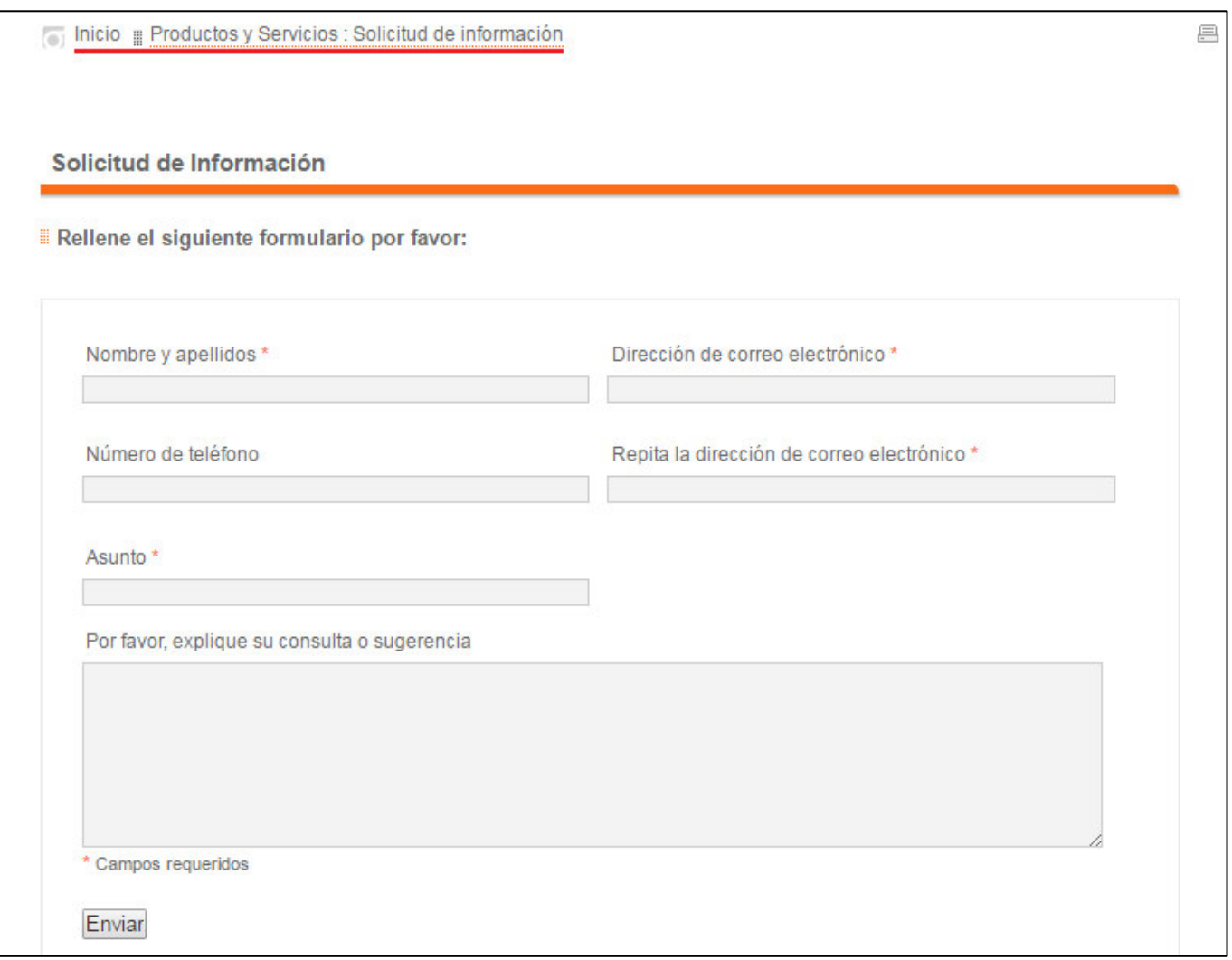

### **8.3.- ¿QUÉ PUBLICACIONES PUEDO ENCONTRAR?**

El IBESTAT pone a disposición de los usuarios sus publicaciones en varios formatos. En el apartado de "Publicaciones" podéis encontrar toda la información para acceder en las publicaciones en formato físico o bien descargar las publicaciones en formato electrónico (PDF).

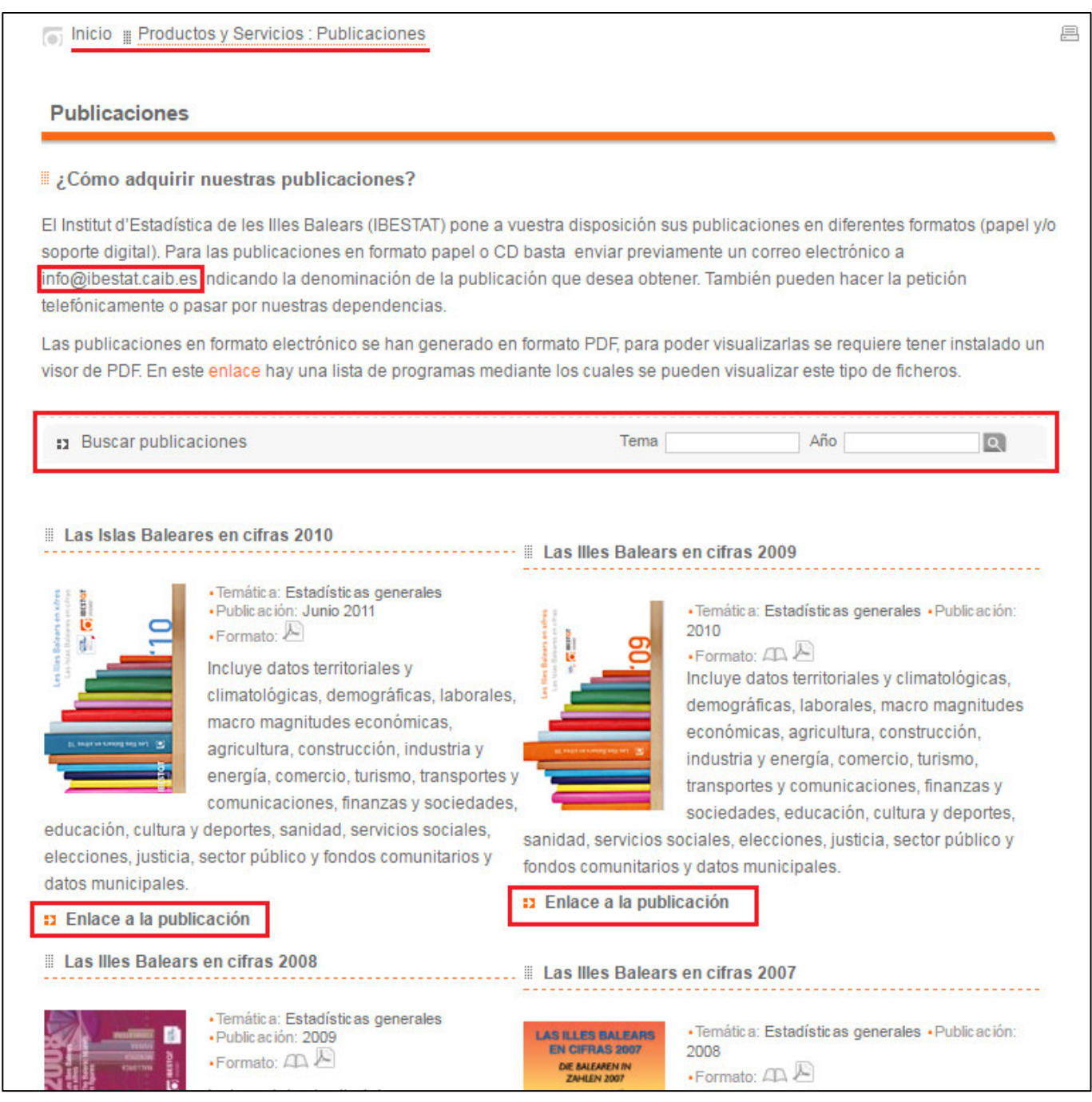

#### **8.4.- ¿QUÉ OTROS SERVICIOS COMPLEMENTARIOS OFRECE EL IBESTAT?**

A través de la web del IBESTAT se puede acceder a los servicios complementarios siguientes:

#### **a) Clasificaciones y códigos territoriales**

Son instrumentos que ayudan a garantizar una información fiable y comparable entre territorios y a través del tiempo, puesto que son conceptos, variables y clasificaciones armonizadas en el ámbito nacional e internacional. Su razón de ser es la homogeneización de los datos estadísticos y, por lo tanto, que todos entendamos lo mismo cuando hablamos de un concepto concreto.

#### **b) Microdatos disponibles**

El IBESTAT pone a disposición de los usuarios microdatos anonimizados de algunas encuestas, y también de los cuestionarios y las metodologías empleadas.

Si se necesitan datos de otras encuestas no disponibles en la web, se pueden solicitar por cualquier canal de contacto de los disponibles, que hemos mencionado.

#### **c) Mapas SIG**

El IBESTAT incluye el conjunto de mapas estadísticos que se han de utilizar para la visualización de la información descargada con la opción SIG.

Además, podéis encontrar una explicación detallada de como visualizar esta información con este formato a través del enlace "Guía", que conduce a la Guía para obtener el Excel cartográfico y visualizar mapas.

#### **d) PC Axis y PX Map**

El IBESTAT pone a disposición de los usuarios enlaces para descargar dos programas de gran utilidad. El PC Axis es un programa estadístico especializado que supone un estándar en el ámbito europeo en cuanto a la difusión de datos y opera con tablas estadísticas donde permite modificar la ordenación de las variables en filas y columnas y el orden de los valores de cada variable para obtener la información solicitada en el formato deseado.

El PX Map es una herramienta que permite representar los datos estadísticos en un mapa.

### **9.- ORGANIZACIÓN ESTADÍSTICA**

#### **9.1.- ¿CUAL ES LA NORMATIVA QUE REGULA LA ESTADÍSTICA DE LAS ISLAS BALEARES?**

En el menú "ORGANIZACIÓN ESTADÍSTICA", en el apartado de "Normativa y otra documentación", podemos encontrar toda la normativa y la parte legal que regula las estadísticas oficiales de las Islas Baleares.

Hay documentos sobre ordenación de la función estadística, los planes y los programas estadísticos y otros documentos de interés, como el código de buenas prácticas de las estadísticas europeas. El IBESTAT permite descargar todos los documentos en formato PDF.

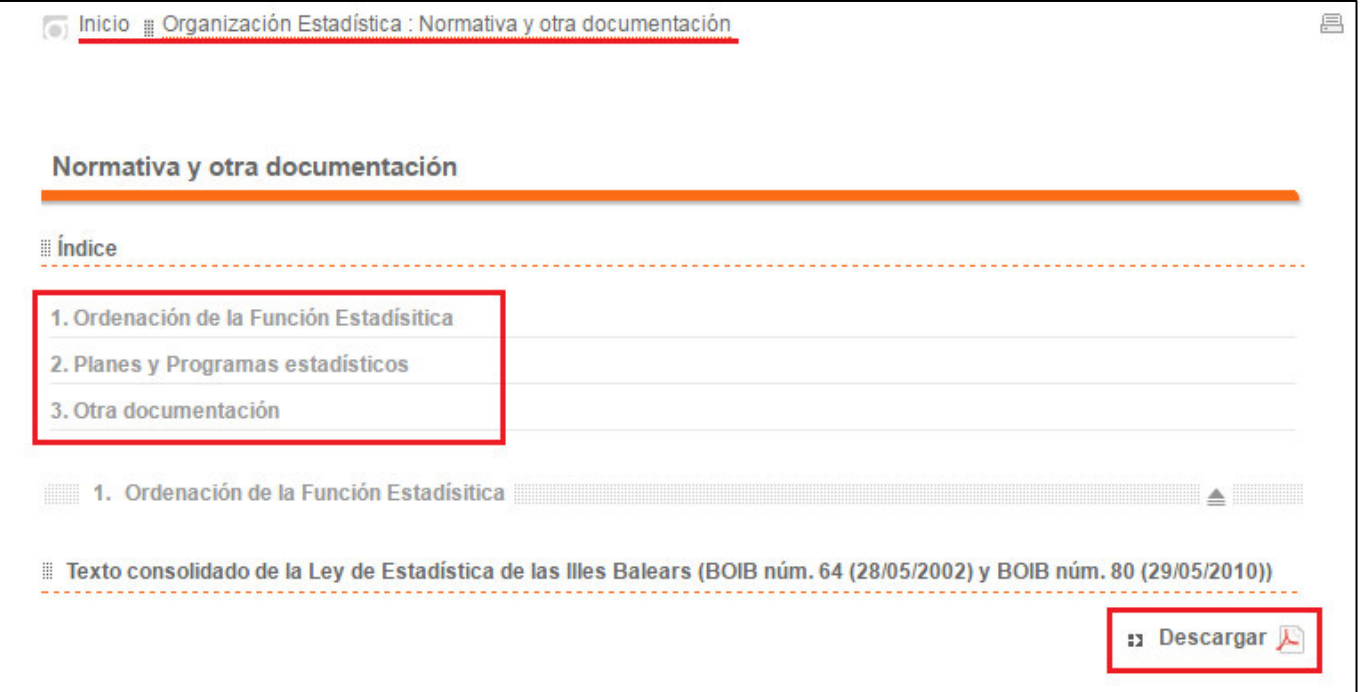

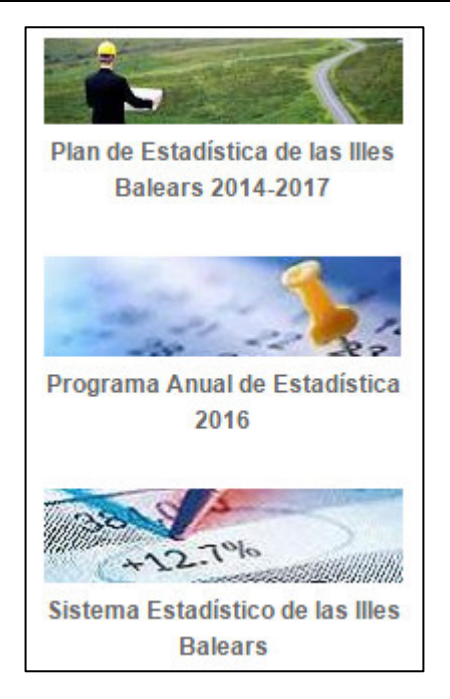

### **9.2.- ¿PUEDO ENCONTRAR ENLACES ESTADÍSTICOS DE INTERÉS?**

Clicando a "Enlaces estadísticos", dentro del apartado "Organización estadística" de la página de inicio del IBESTAT podemos encontrar enlaces con las páginas oficiales de otros institutos de estadística de las comunidades autónomas, de España, de Europa y del resto del mundo.

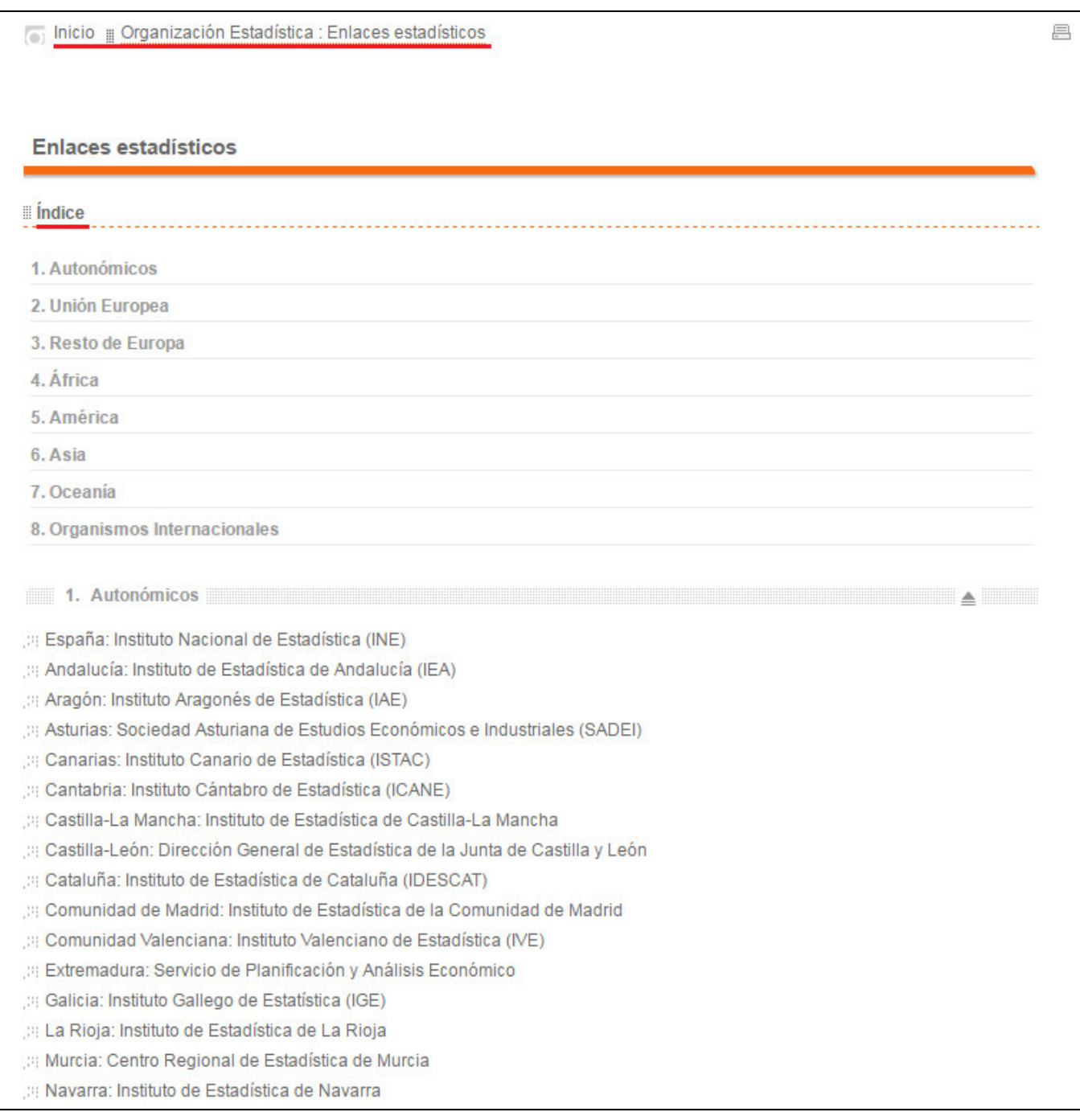

#### **10.- ¿PUEDO APRENDER MÁS COSAS A TRAVÉS DEL IBESTAT?**

#### **10.1.- ¿CÓMO FUNCIONA EL SISTEMA ESTADÍSTICO DE LAS ISLAS BALEARES?**

En la parte inferior derecha de la página web de inicio del IBESTAT hay un enlace para descargar archivo de Power Point que explica cómo funciona el Sistema Estadístico de las Islas Baleares.

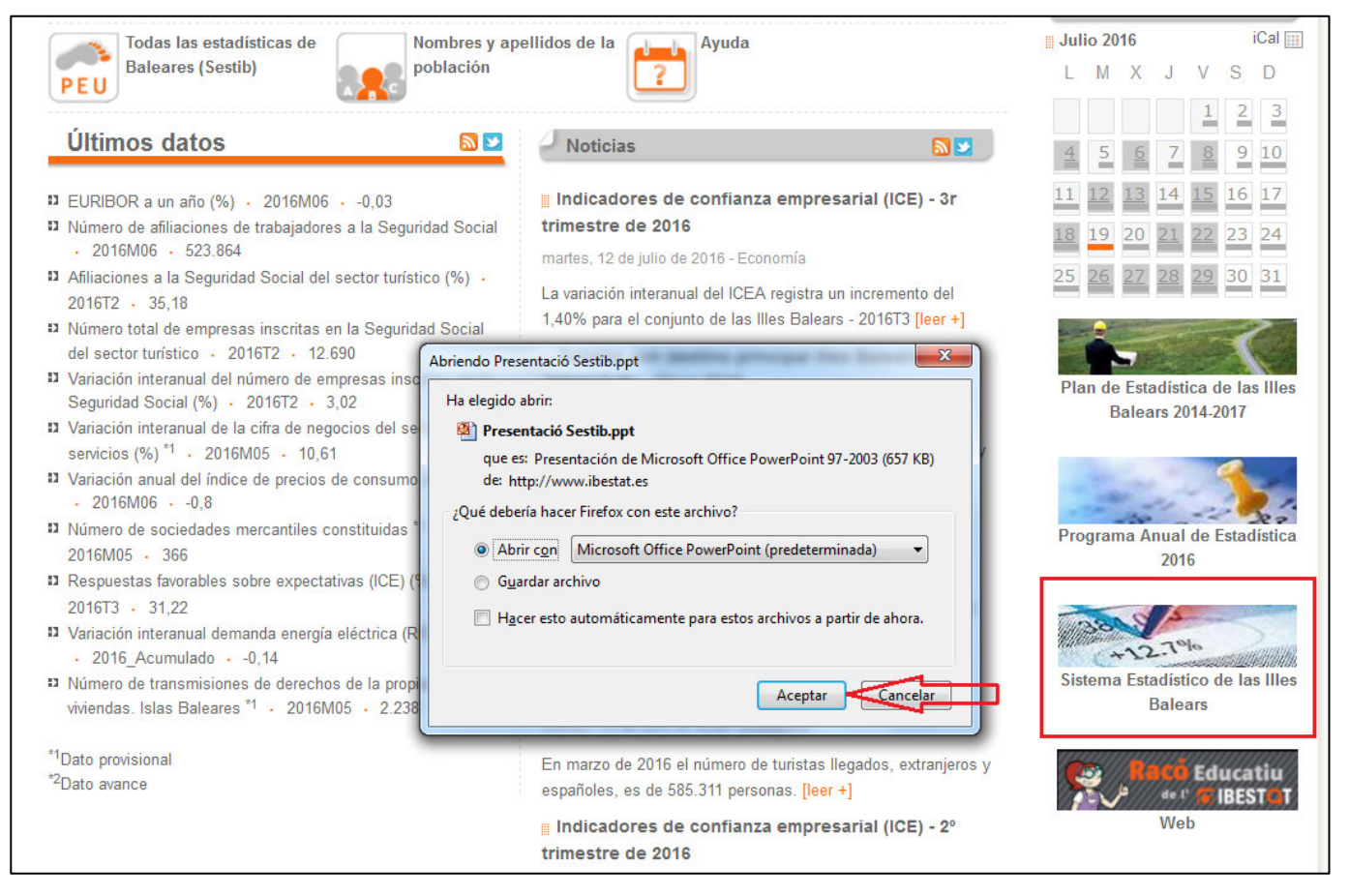

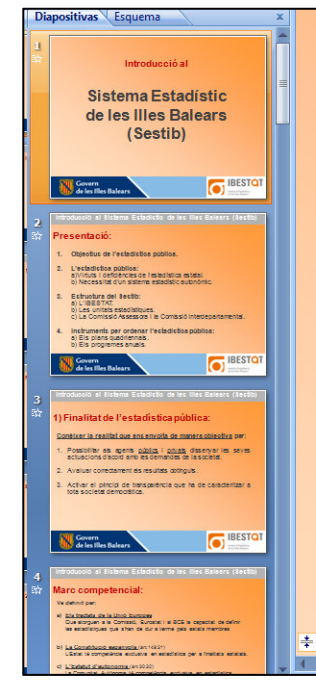

## Introducció al

# **Sistema Estadístic** de les Illes Balears (Sestib)

#### **10.2.- ¿CÓMO PUEDO APRENDER MÁS SOBRE ESTADÍSTICA?**

Si queréis aprender más cosas sobre estadística, también en la parte inferior derecha de la página web de inicio del IBESTAT, podéis encontrar un enlace al "Racó educatiu del IBESTAT".

Esta web facilita la comprensión del proceso de elaboración de los datos que ofrece el IBESTAT.

También hay definiciones de los conceptos más usuales en el ámbito estadístico, y explicaciones e informaciones que permiten entender mejor la importancia de la estadística.

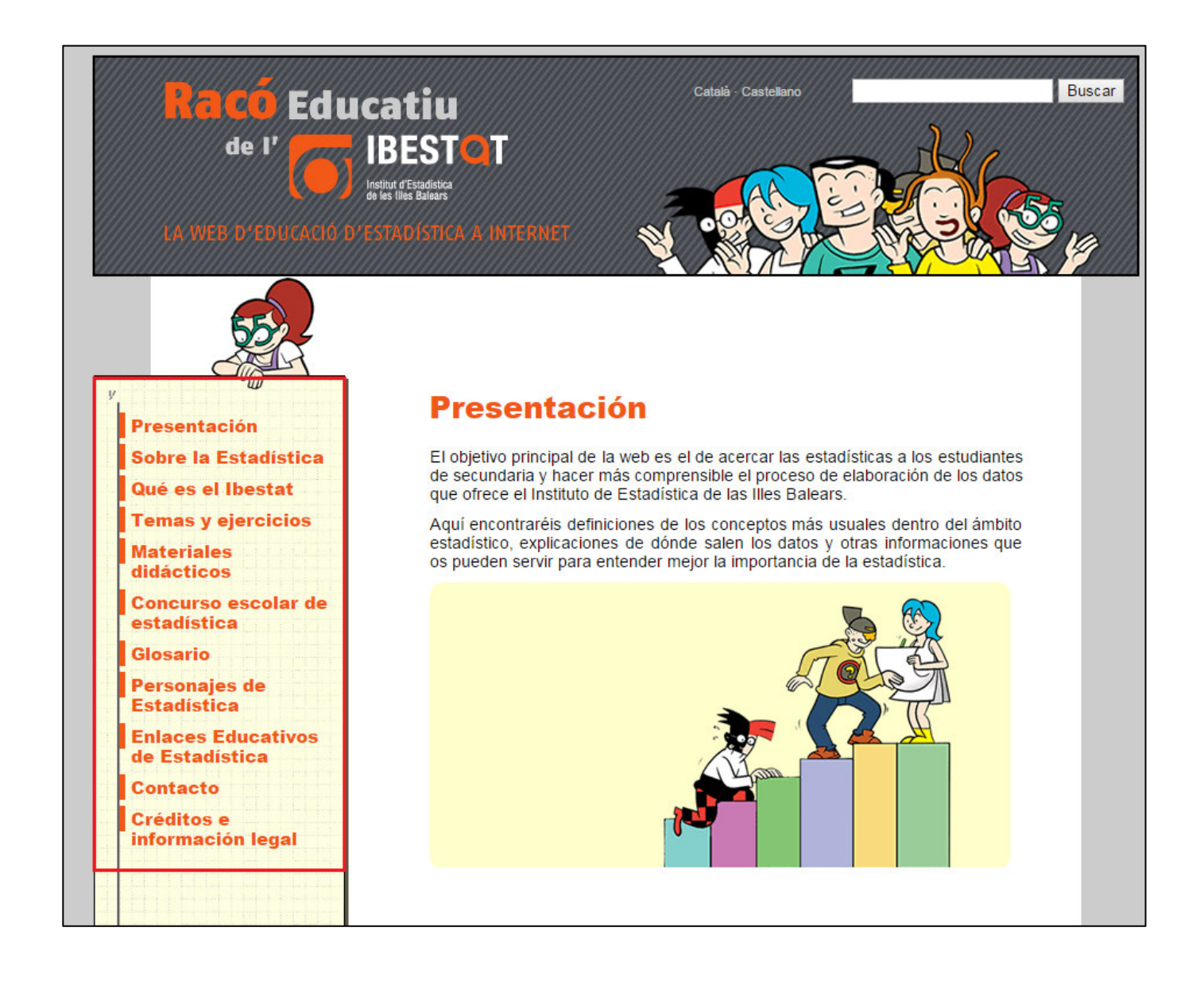